# Entrez Geneクイックスタート

NCBIのEntrez Geneでは、染色体上の位置、配列、発現、構造、機能、ホモロジーデータのような遺伝子をベース とした情報を提供しています。それぞれのレコードは、ある生物種由来のある遺伝子を表しています。 Entrez Geneには、RefSeqゲノムデータが存在する生物種由来の遺伝子も含まれています。

-スでは、mRNAやゲノム配列情報、遺伝子構造情報(エクソン、イントロンの位置)、機能、変異と関連す る表現型といったヒト遺伝子に関連する情報をどのように手に入れるかを学びます。また、遺伝子のコード領域に 存在するSNPsがその産物であるタンパク質の機能を変更することが知られているかどうかについて、どのように調 べるかについても学びます。

Entrez Geneは、LocusLinkの後継となるものです。このミニコースでは、LocusLinkで見つけられたのと同じ情報 を、 Entrez Geneから見つける方法についてを扱っています。さらには、効率的な検索オプションや、バクテリア やウィルスを含むゲノムが完全解読された生物種に関する遺伝子特異的な情報の取り扱いといったEntrez Geneな らではの長所も併せて紹介しています。

課題.1

#### $\blacksquare$  Step. 1-1

Entrez Geneをを用いて、"プリオンタンパク質"に関係するヒトのエントリを検索して下さい。プリオンタンパク 質(PRPN)の遺伝子情報を確認して下さい。ヒトゲノム上でこの遺伝子が位置する場所をマップ上で確認して下さ い。このタンパク質の機能は何でしょうか?この遺伝子の別名は何でしょうか?この遺伝子の変異に関連した表現 型を確認して下さい。

#### $\blacksquare$  Step. 1-2 $\blacksquare$

RefSeqのmRNAのデータに目を通しましたか?この遺伝子には、どれくらいの選択的スプライス転写産物がアノテー トされているでしょうか?

他の真核生物についてのホモログについて知るため、Homologeneを選択して下さい。画面を"Alignment Scores"と いうオプションの表示に変えて下さい。ヒトとマウスのタンパク質を比べてみて、どの程度の相同性(percent identity)があるでしょうか? "Blast"と表示されている箇所をクリックし、アライメントを表示して下さい

#### $\blacksquare$  Step. 1-3

Entrez Geneに戻って下さい。 SNP:GeneViewをクリックして、この遺伝子上にアノテートされた塩基置換を確認し て下さい。これらの変異のうち、どれくらい非同義置換があるでしょうか?また、遺伝子のコード領域に存在する 既知のSNPsが、表現型に関連しているかどうかを調べるため、SNPレポート中のOMIMの列に"Yes"と書かれている 箇所をクリックして OMIMデータにアクセスして下さい。(今のバージョンでは"Clinically Associated"と記述さ れ、LSDBなどへの情報も含まれます。)

SNPレポート中の非同義置換とOMIMデータ中の"ALLELIC VARIANTS"とを比較してください。プリオンタンパク質機 能変異の原因だとされているSNPsはありますか?

 $\blacksquare$  Step. 1-4 $\blacksquare$ 

Entrez Geneに戻って下さい。タンパク質NP\_000302と書かれた箇所をクリックし、ポップアップするリストから Blinkリンクを選択して、NP\_000302と類似したタンパク質のリストを表示して下さい。

(これ以降の部分は現在では、提供されていません。)

立体構造上で変異のある部位を確認するために、ヒトのプリオンタンパク質の立体構造上に NP\_000302タンパク質 配列を重ねて表示して下さい。 (3D structuresと書かれたボタンを押し、最初にある青色のドットをクリック し、さらに表示されたページから立体構造のデータを取得して下さい。) 立体構造上で変異した残基を確認し、強 調して表示して下さい。

#### 課題.2

#### $\blacksquare$  Step. 2-1 $\blacksquare$

Entrez Geneをを用いて、"結腸ガン"に関係するヒトのエントリを検索して下さい。 MLH1の遺伝子情報を確認して 下さい。ヒトゲノム上でこの遺伝子が位置する場所をマップ上で確認して下さい。このタンパク質の機能は何でし ょうか?この遺伝子の別名は何でしょうか?この遺伝子の変異に関連した表現型を確認して下さい。

 $\blacksquare$  Step. 2-2

RefSeqのmRNAのデータに目を通しましたか?この遺伝子には、どれくらいの選択的スプライス転写産物がアノテー トされているでしょうか?

他の真核生物についてのホモログについて知るため、Homologeneを選択して下さい。画面を"Alignment Scores"と いうオプションの表示に変えて下さい。ヒトとマウスのタンパク質を比べてみて、どの程度の相同性(percent identity)があるでしょうか? "Blast"と表示されている箇所をクリックし、アライメントを表示して下さい

#### $\blacksquare$  Step. 2-3

Entrez Geneに戻って下さい。 SNP:GeneViewをクリックして、この遺伝子上にアノテートされた塩基置換を確認し て下さい。これらの変異のうち、どれくらい非同義置換があるでしょうか?また、遺伝子のコード領域に存在する 既知のSNPsが、表現型に関連しているかどうかを調べるため、SNPレポート中のOMIMの列に"Yes"と書かれている 箇所をクリックして OMIMデータにアクセスして下さい。(今のバージョンでは"Clinically Associated"と記述さ れ、LSDBなどへの情報も含まれます。)

SNPレポート中の非同義置換とOMIMデータ中の"ALLELIC VARIANTS"とを比較してください。 MLH1タンパク質機能変 異の原因だとされているSNPsはありますか?

#### $\blacksquare$  Step. 2-4 $\blacksquare$

Entrez Geneに戻って下さい。タンパク質NP 000240と書かれた箇所をクリックし、ポップアップするリストから Blinkリンクを選択して、NP\_000240と類似したタンパク質のリストを表示して下さい。立体構造上で変異のある部 位を確認するために、大腸菌1BKNBタンパク質の立体構造上に NP\_000240タンパク質配列を重ねて表示して下さ い。 (3D structuresと書かれたボタンを押し、最初にある青色のドットをクリックし、さらに表示されたページ から立体構造のデータを取得して下さい。) 立体構造上でヒトMLH1の32残基目のイソロイシンに該当する残基を確 認し、強調して表示して下さい。大腸菌のタンパク質ではヒトMLH1の32残基目に対応するアミノ酸は何ですか?こ の情報に基づいて、ヒトMLH1のI32Vの変異は機能を変えてしまうと思いますか?あなたが得た知見をMLH1に関する OMIMの記述の中で確認してください。

#### 解答・解説

#### ■ 解答1-1\_

#### Entrez Geneへの移動

課題に示されたリンクあるいは、NCBIのトップページ右側にあるメニューから Entrez Home(図中赤四角)を選択 し、

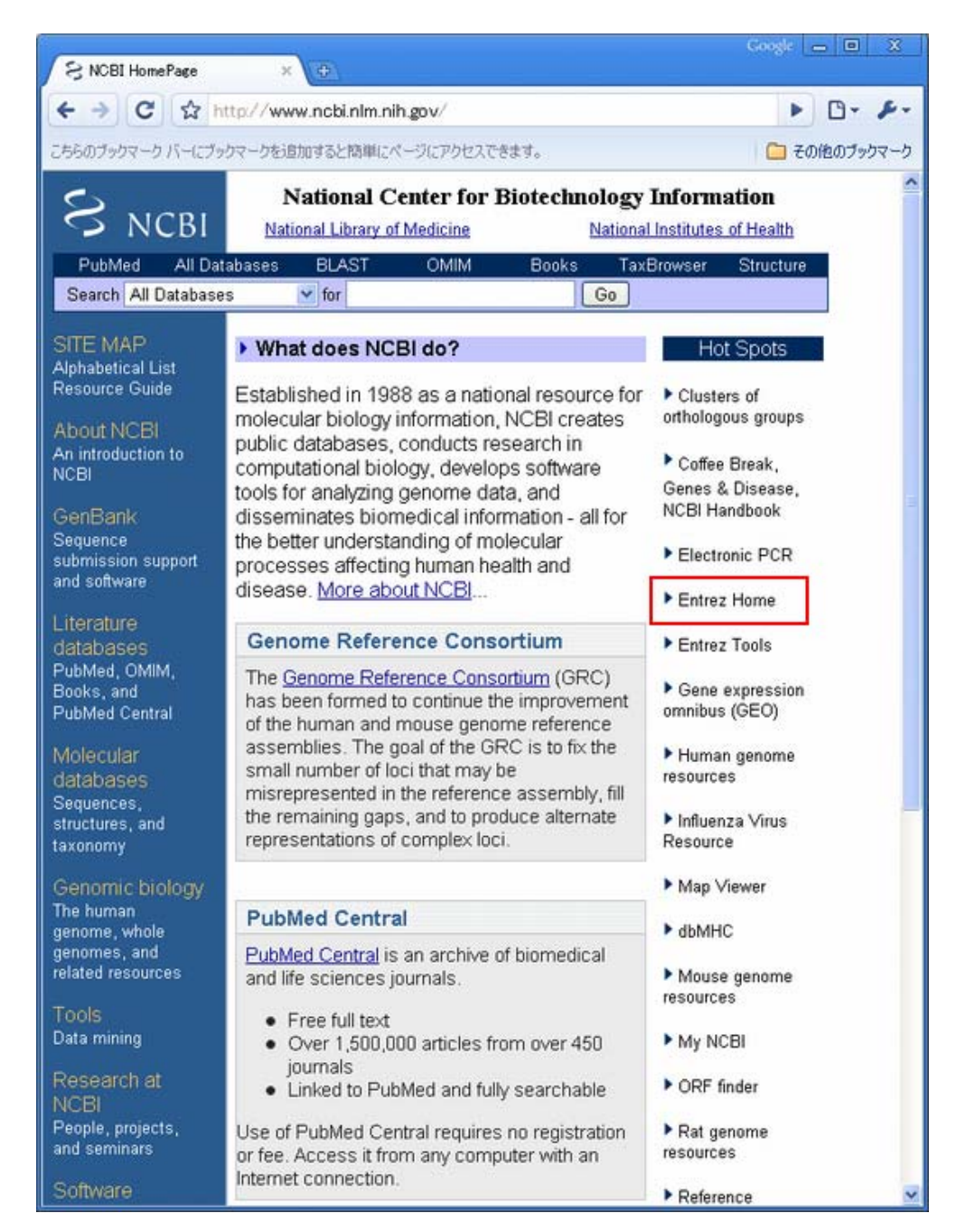

その次のページからGene(図中赤四角)を選択することで、

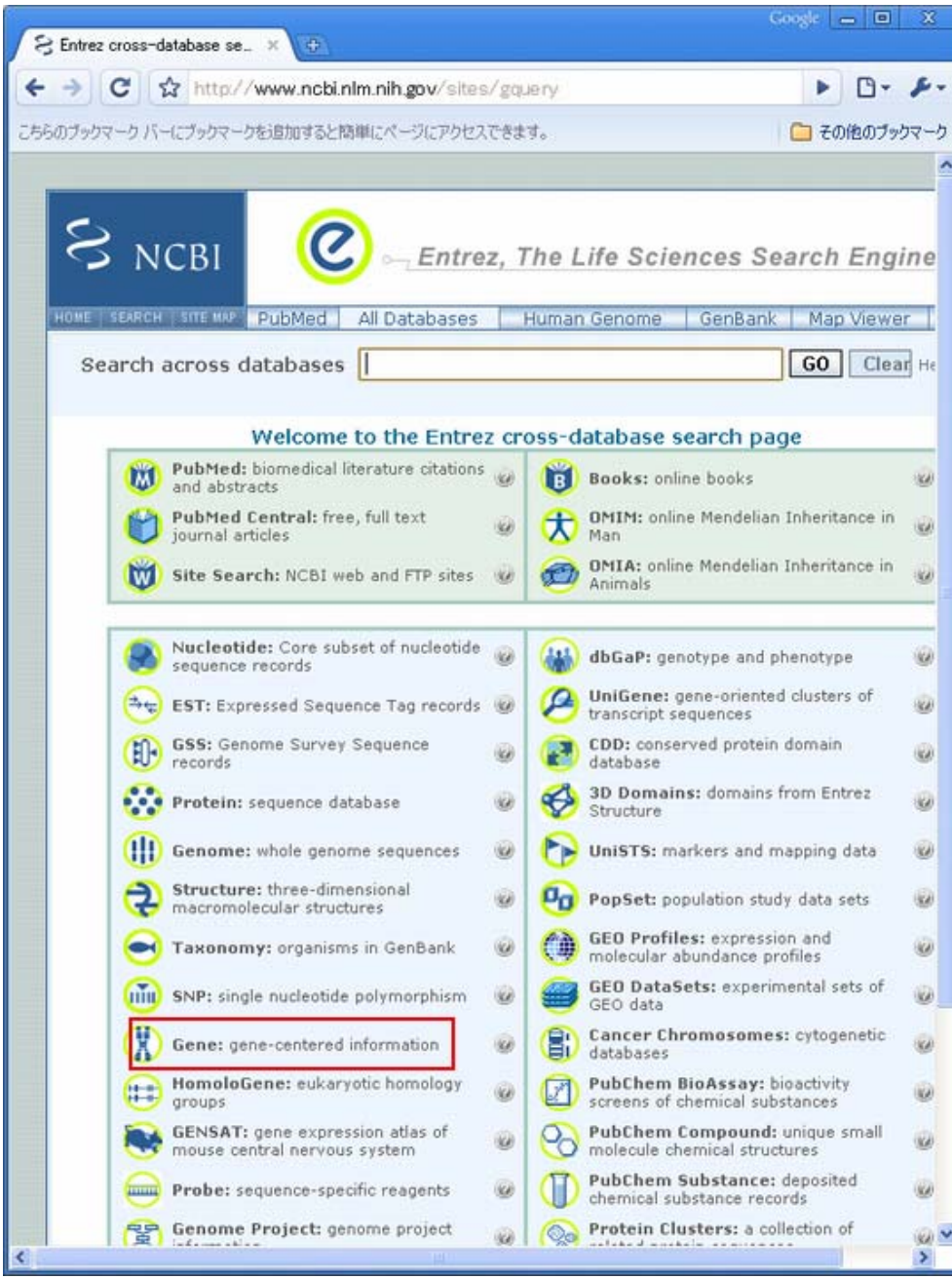

Entrez Geneのトップ画面に移動します。

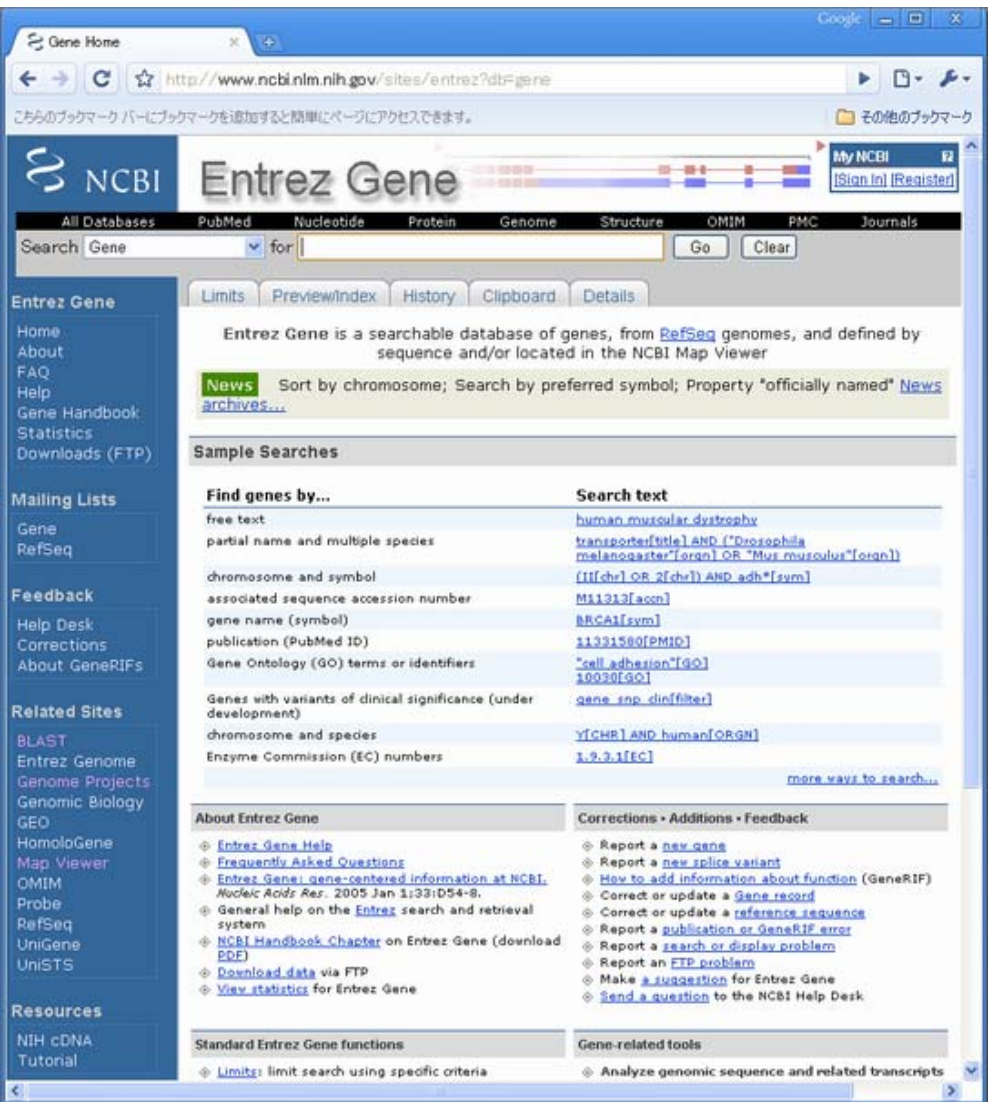

## Entrez Geneでのキーワード検索

続いて、上部のテキストボックスに"prion protein"と入力し、その右横の"GO"ボタンを押すことで"prion protein"をキーワードにした検索を実行します。

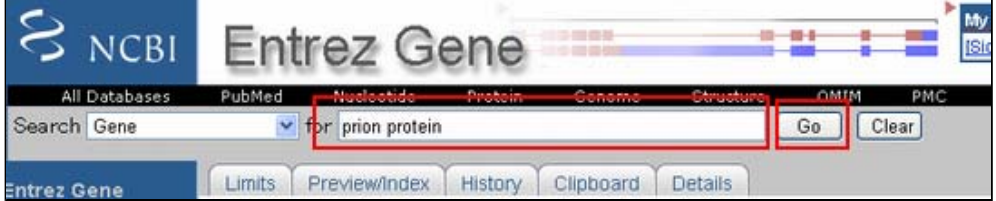

すると下図のように複数の検索結果が得られます。その中にHuman(Homo Sapiens)に関する PRNP(プリオンタンパ ク質)が1番目に表示されていることが確認できます。

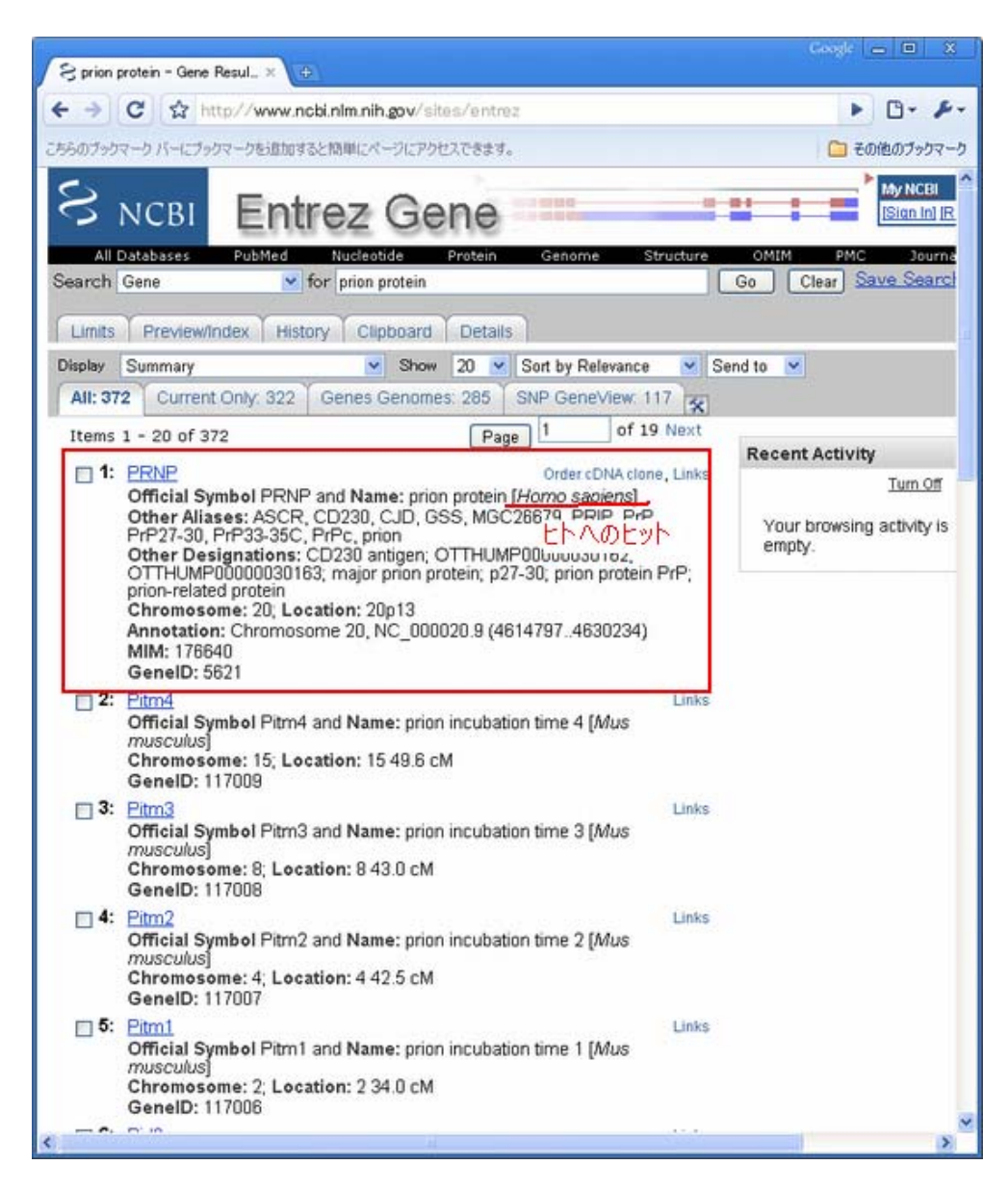

### Entrez Gene Reportの読み方

PRNPへのリンクをクリックして詳細情報を取得してください。

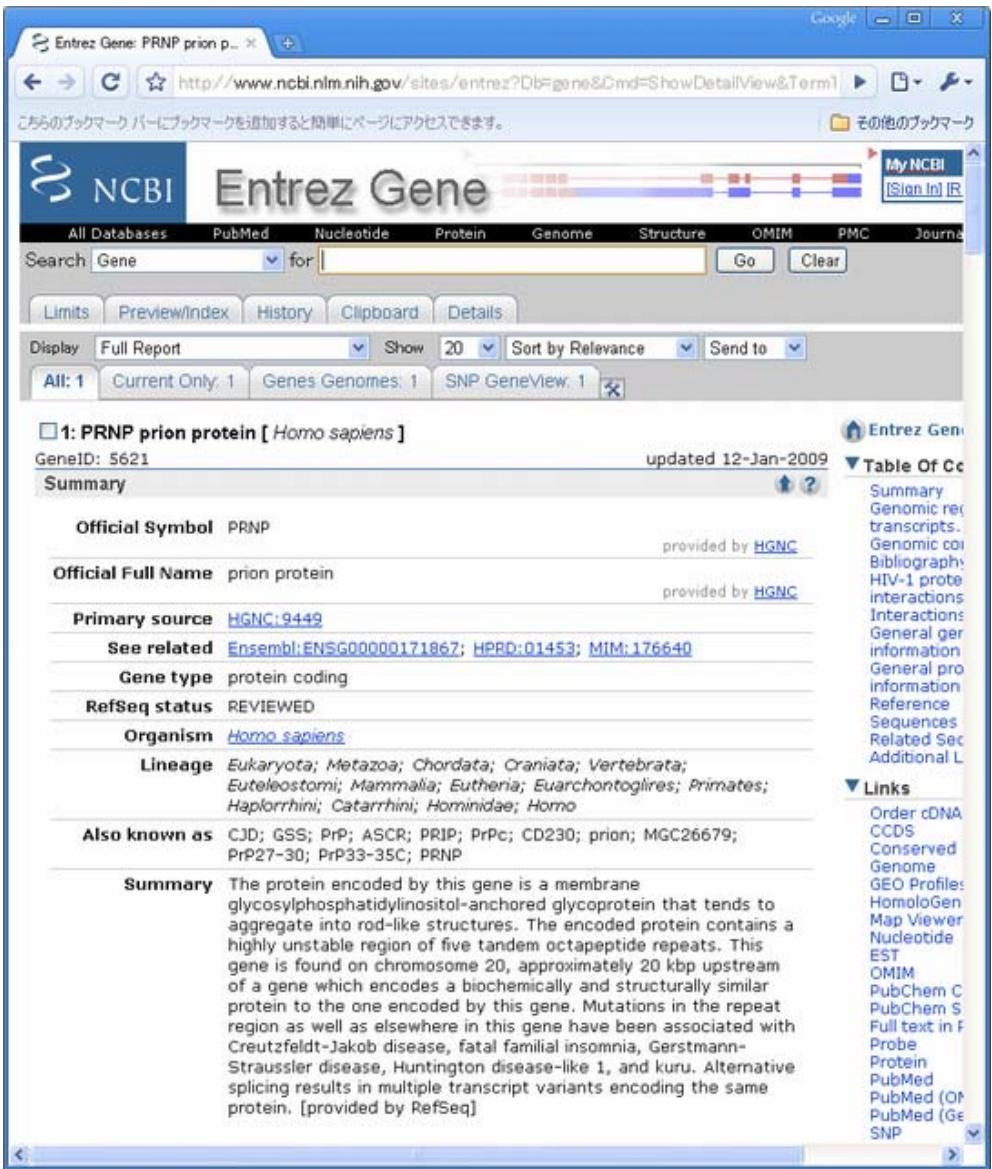

少し下にスクロールすると、ゲノム上での位置などに関する情報がGenomic context, Genomic regions などの欄 に示されています。赤四角で囲まれた情報からPRNPはヒトゲノム20p13の4614797bpから4630234bpに位置すること がわかります。

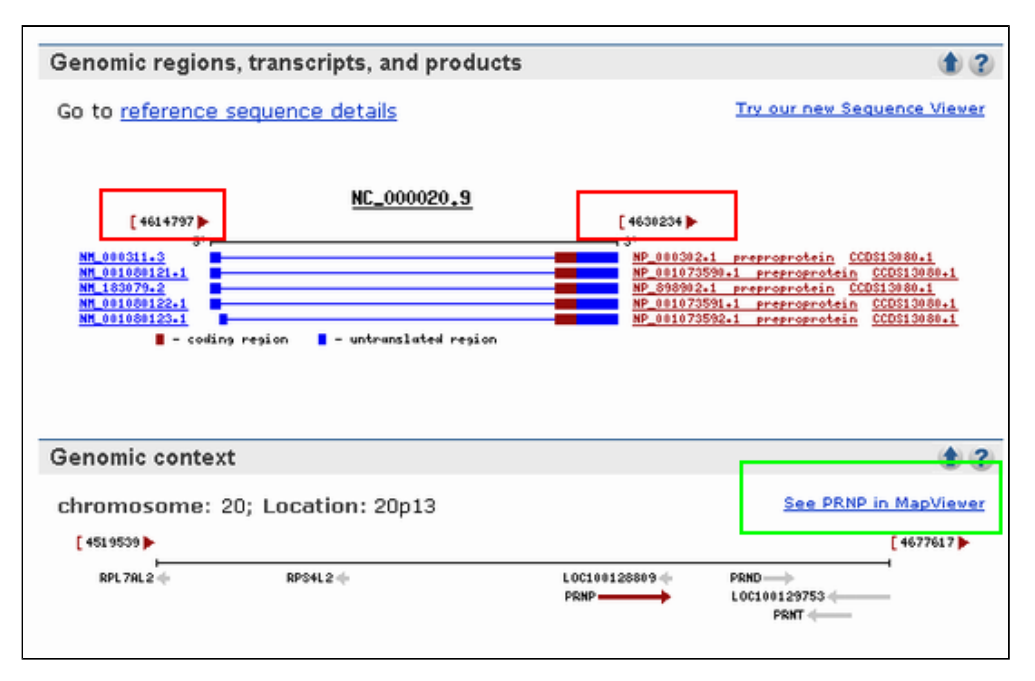

より詳細なゲノム上での位置情報などは緑で囲んだ"See PRNP in Mapviewer"から見ることができます。

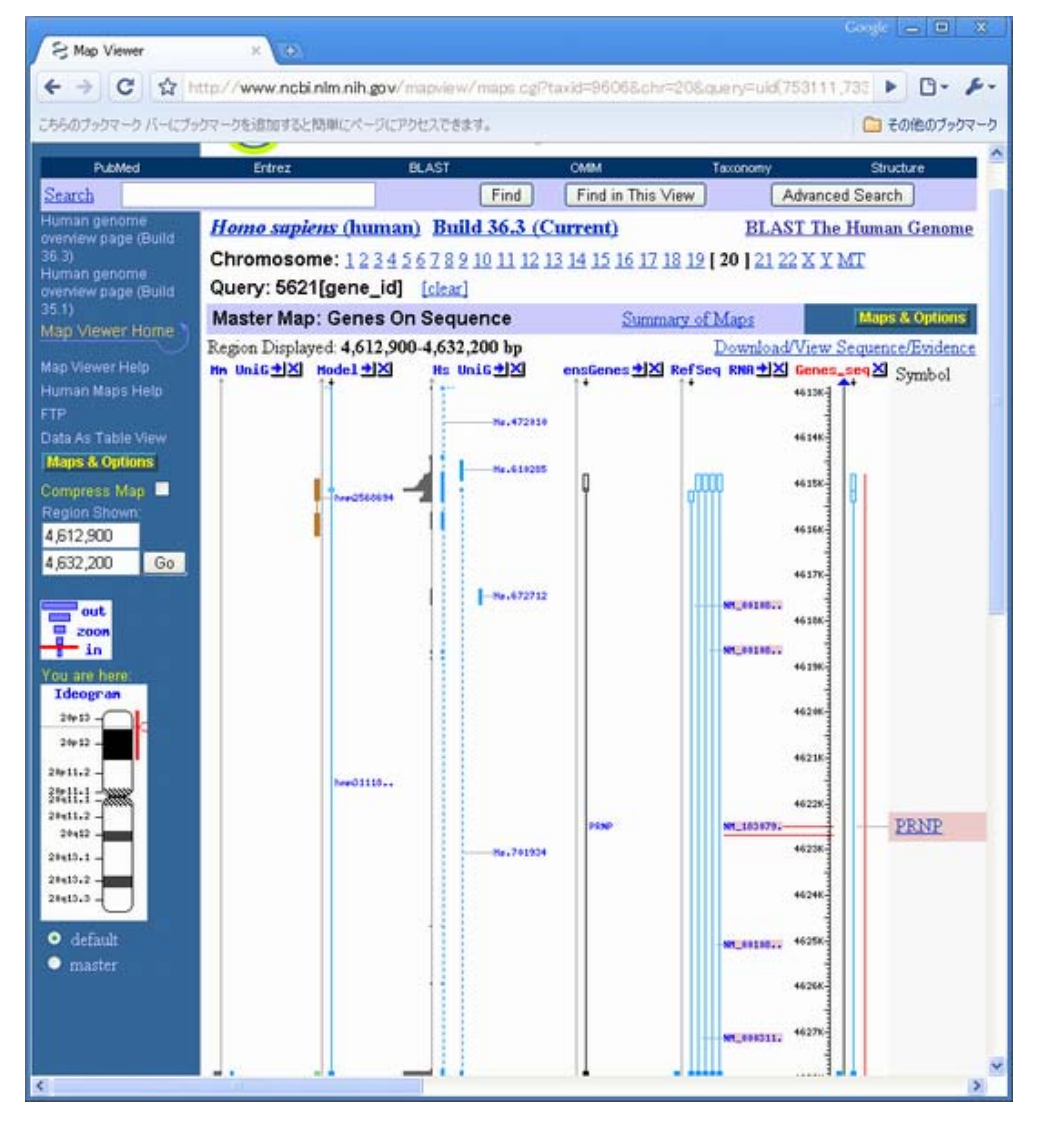

機能に関する記述はSummaryの部分に文章で、

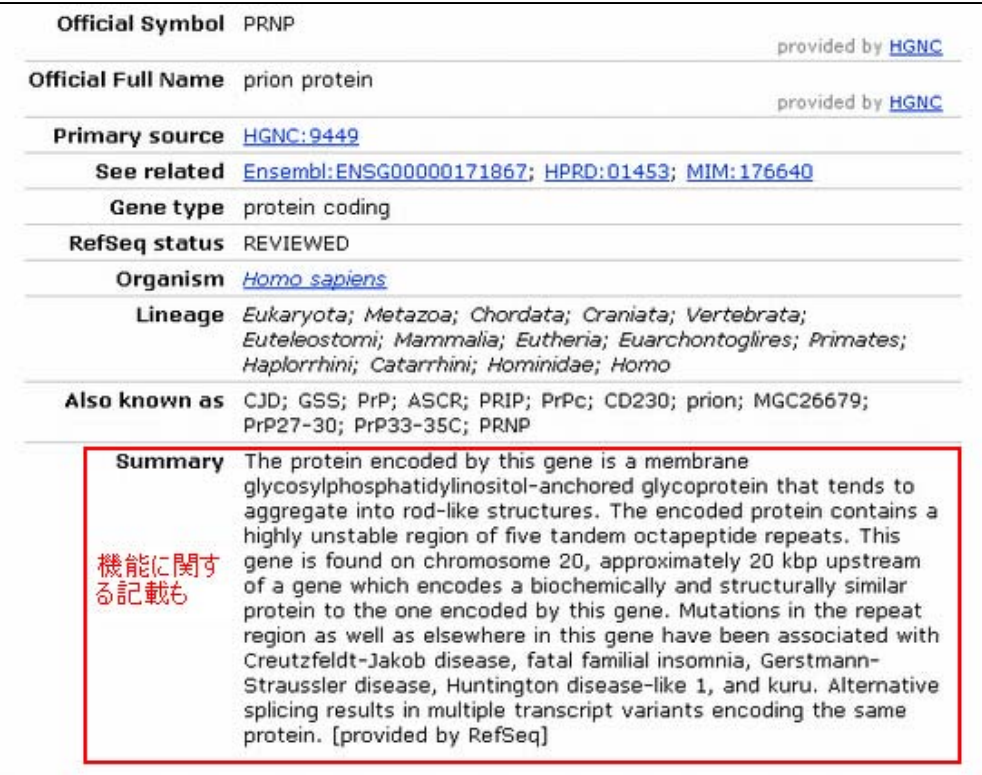

あるいはGene Ontologyの欄にオントロジーを利用して記述されています。

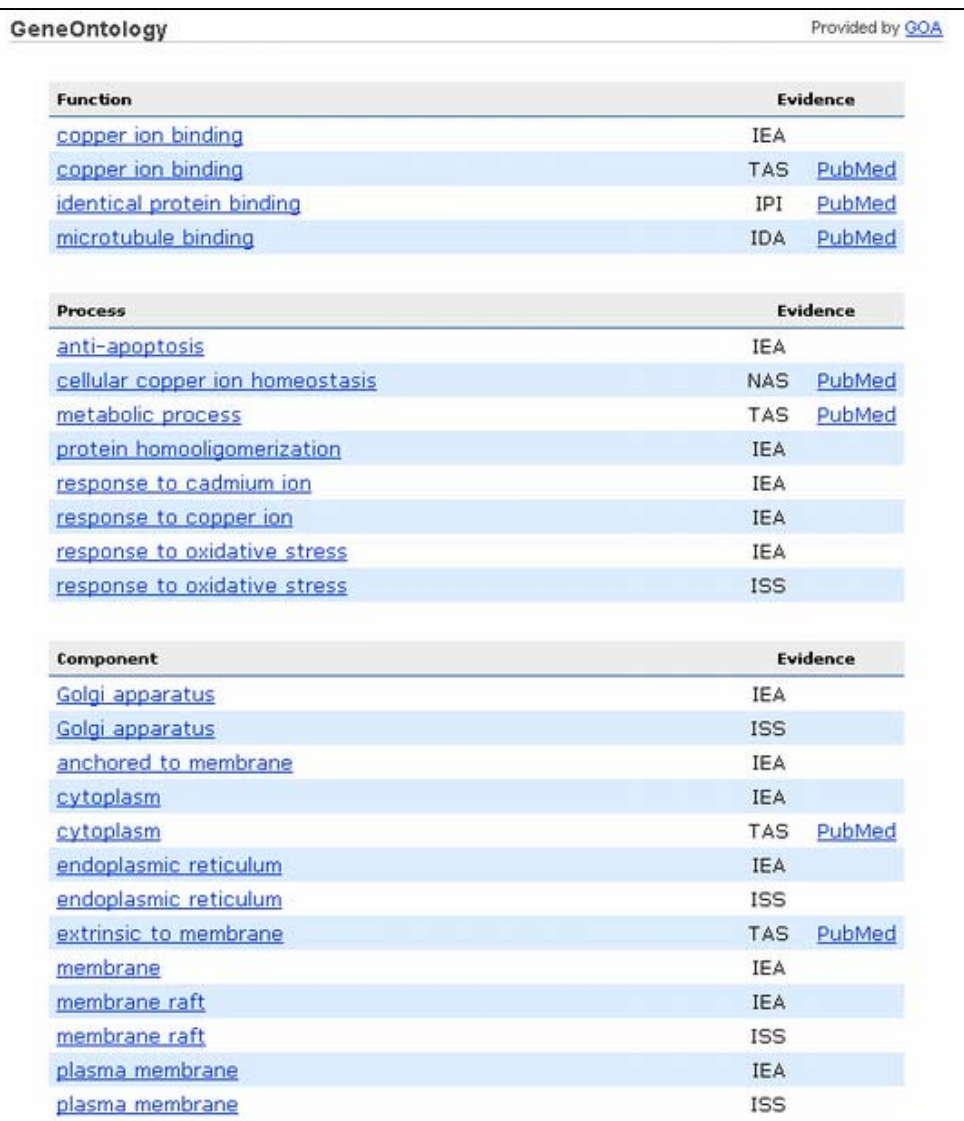

これらの情報によるとPRNPは膜タンパク質の一種であるグリコシルホスファチジルイノシトールアンカー型タンパ ク質で、銅イオンと結合するといったことがわかっています。

また、SummaryのAlso known asの記述から、CJD, GSS, PrP, ASCR, PRIPなど多くの別名で呼ばれていることも確 認できます。

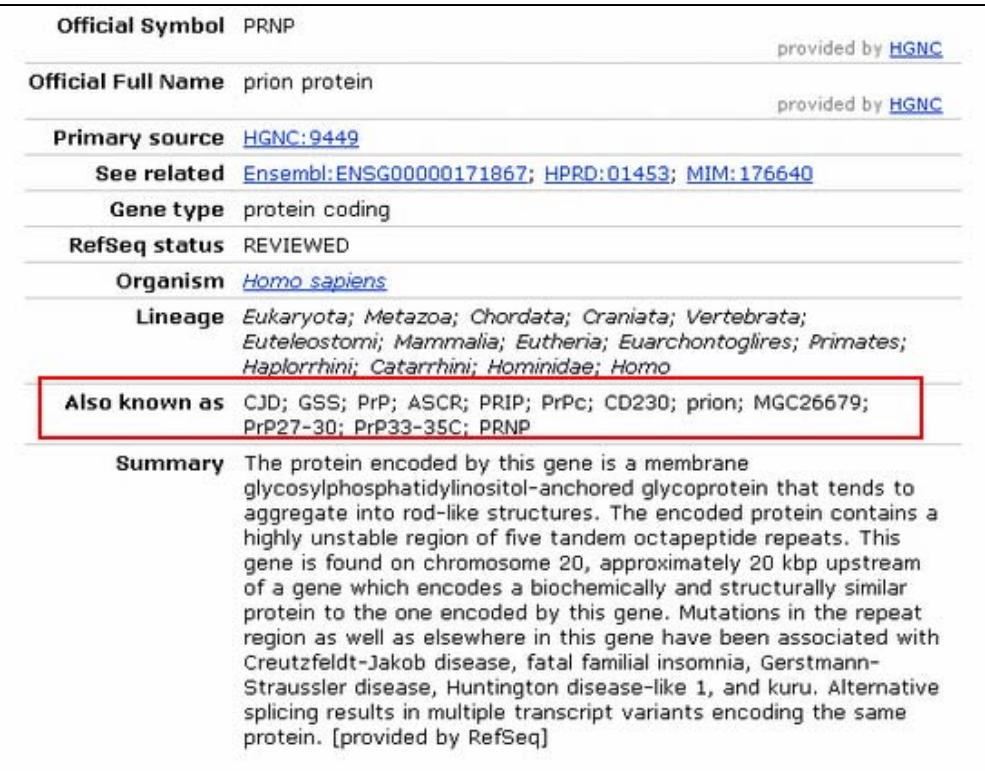

この遺伝子の変異に関する表現型は画面中央付近Phenotypesの欄に示されていて、クロイトフェルツ・ヤコブ病を 初めとして5つの病気が知られていることが確認できます。

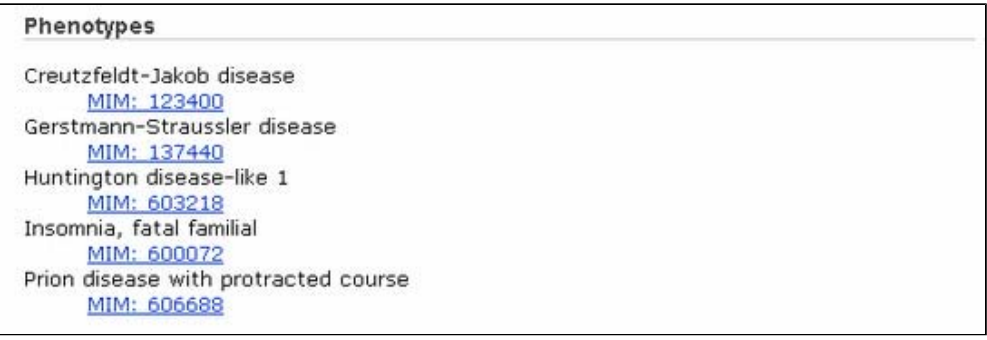

■ 解答1-2

### Entrez Geneからの選択的スプライス転写産物情報の取得

Refseqに登録されているmRNAの情報は"Genomic regions, transripts, and products"の欄に詳細に示されていま す。この遺伝子では5種類の選択的スプライス転写産物があることが確認できます。

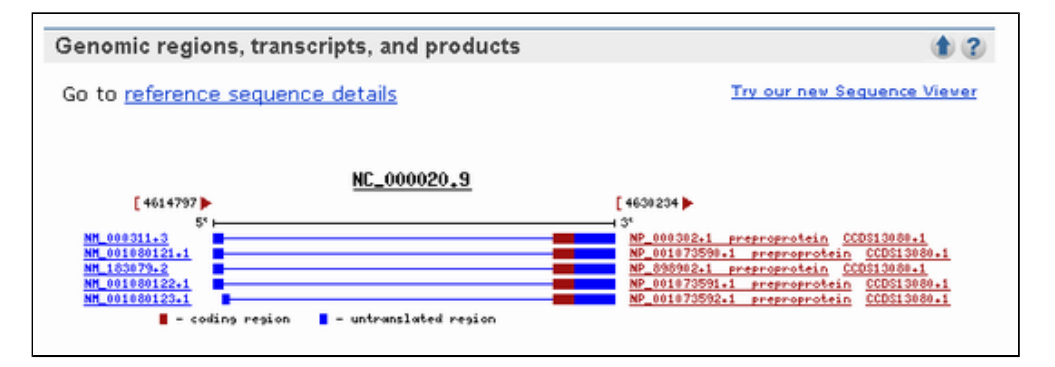

Entrez Geneからのホモログ情報の取得

他の真核生物についてのホモログについて知るため、右側のメニューにあるLinksからHomologeneをクリックして 下さい。

**Additional Links** etazoa; Chordata; Craniata; Vertebrata; Mammalia; Eutheria; Euarchontoglires; Primates; Explain ▼ Links atarrhini; Hominidae; Homo Order cDNA clone CCDS P; ASCR; PRIP; PrPc; CD230; prion; MGC26679; **Conserved Domains** 933-35C; PRNP Genome ncoded by this gene is a membrane **GEO Profiles** HomoloGene phatidylinositol-anchored glycoprotein that tends to **Map Viewer** o rod-like structures. The encoded protein contains a Nucleotide le region of five tandem octapeptide repeats. This EST on chromosome 20, approximately 20 kbp upstream OMIM ich encodes a biochemically and structurally similar PubChem Compound one encoded by this gene. Mutations in the repeat **PubChem Substance** as elsewhere in this gene have been associated with Full text in PMC Probe akob disease, fatal familial insomnia, Gerstmann-**Protein** ease, Huntington disease-like 1, and kuru. Alternative PubMed s in multiple transcript variants encoding the same PubMed (OMIM) ided by RefSeq] PubMed (GeneRIF)

以下のような画面が開きます。Homologeneではゲノム解読が進んでいる真核生物を対象にある遺伝子とホモログ関 係にあると考えられる遺伝子をひとつにまとめた情報を提供しているデータベースです。これにより、どの系統ま で同様の遺伝子が存在するのか、どの程度それらの配列は似ているかなどの情報を得ることができます。

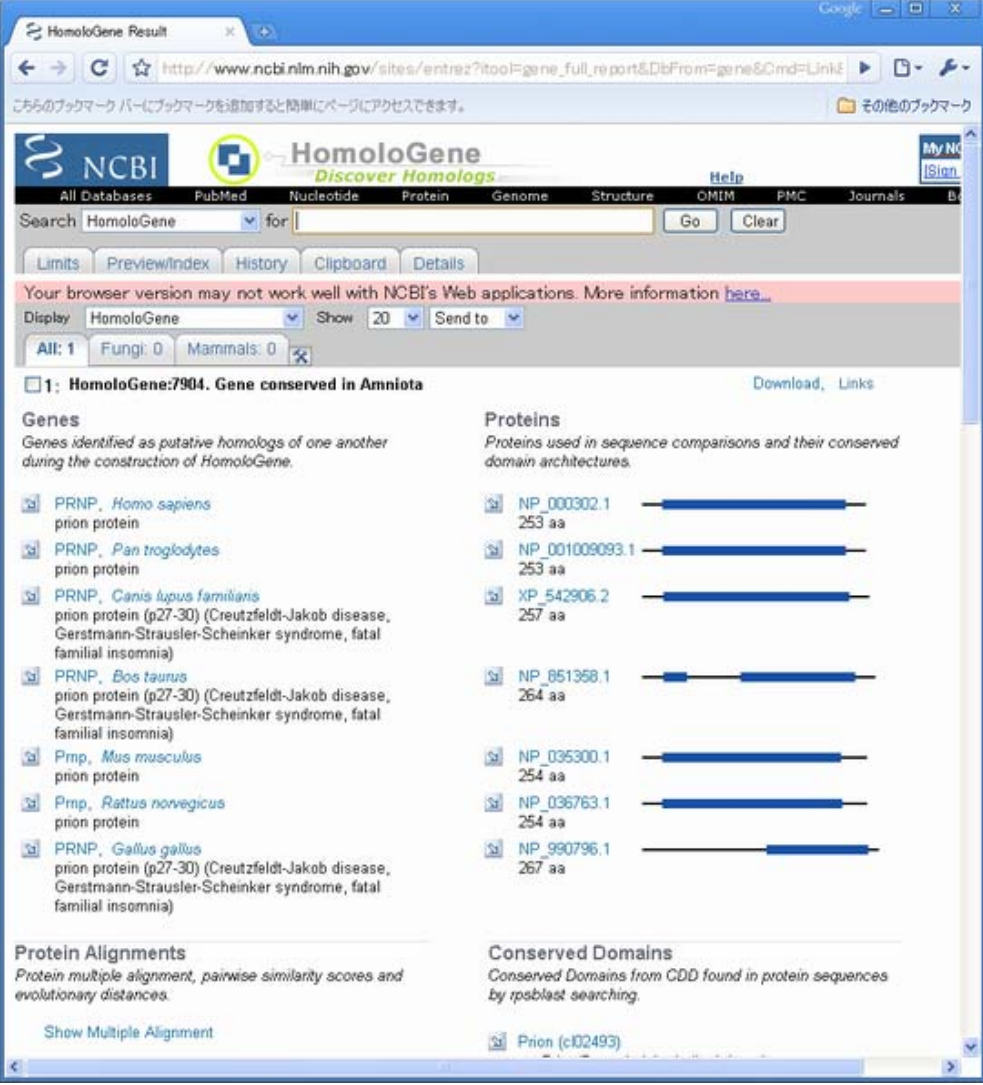

配列間の相同性を知るために、Displayオプションから"Alignment Scores"を選択してください。

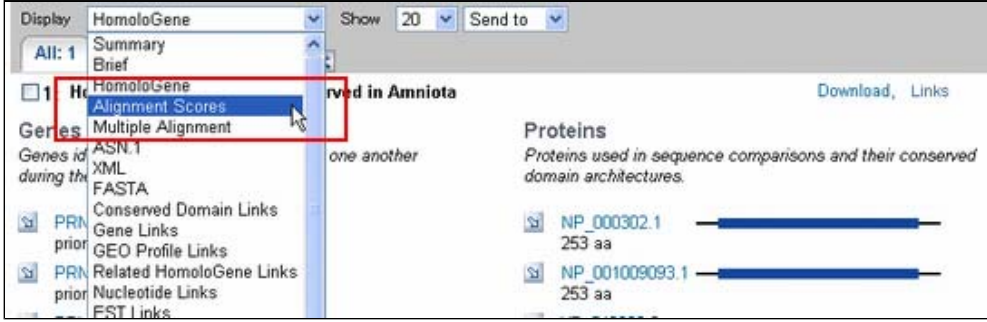

すると下図のように各生物種の配列間の類似度やSubstitution Rateが表形式で表示されます。

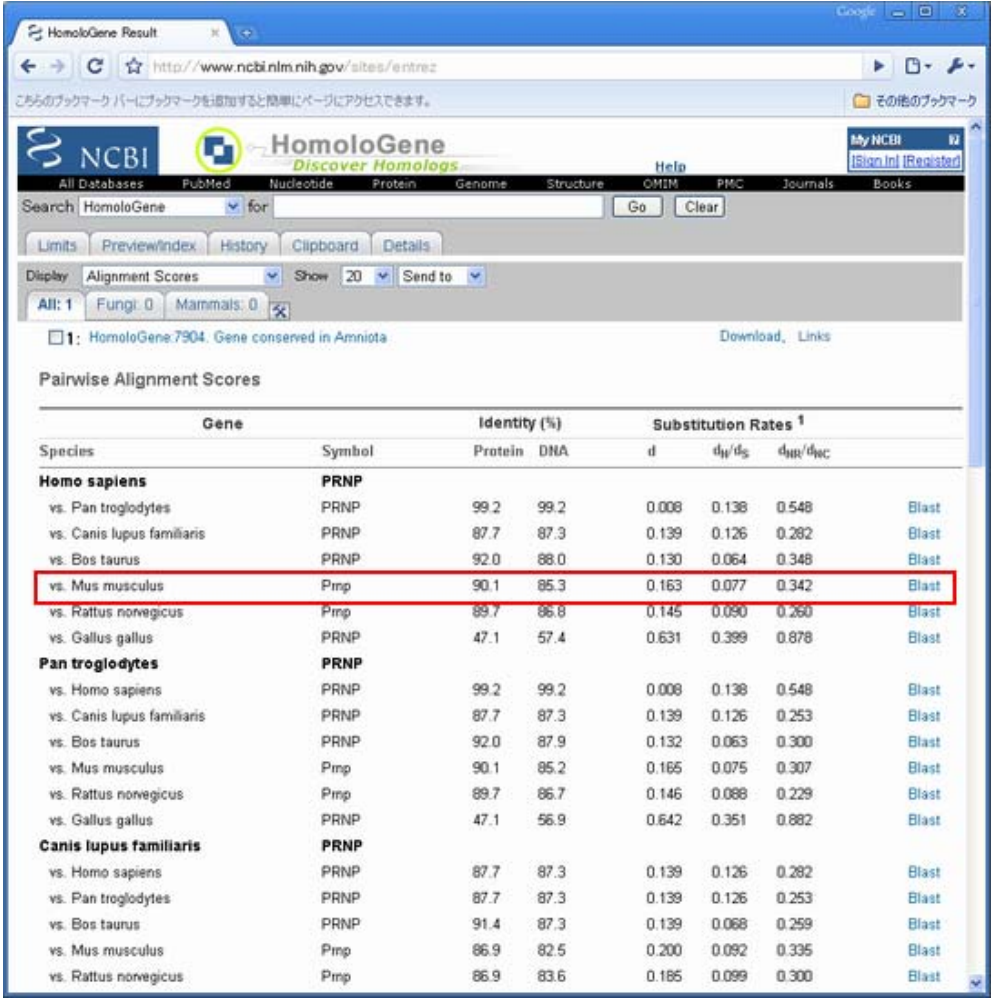

表よりヒトーマウス間の配列類似度はアミノ酸レベルで90.1%、核酸レベルで85.3%であることがわかります。

また、右端のBlastリンクをクリックすると、BLAST2seqを利用したアミノ酸配列同士のアライメントを得ることも できます。

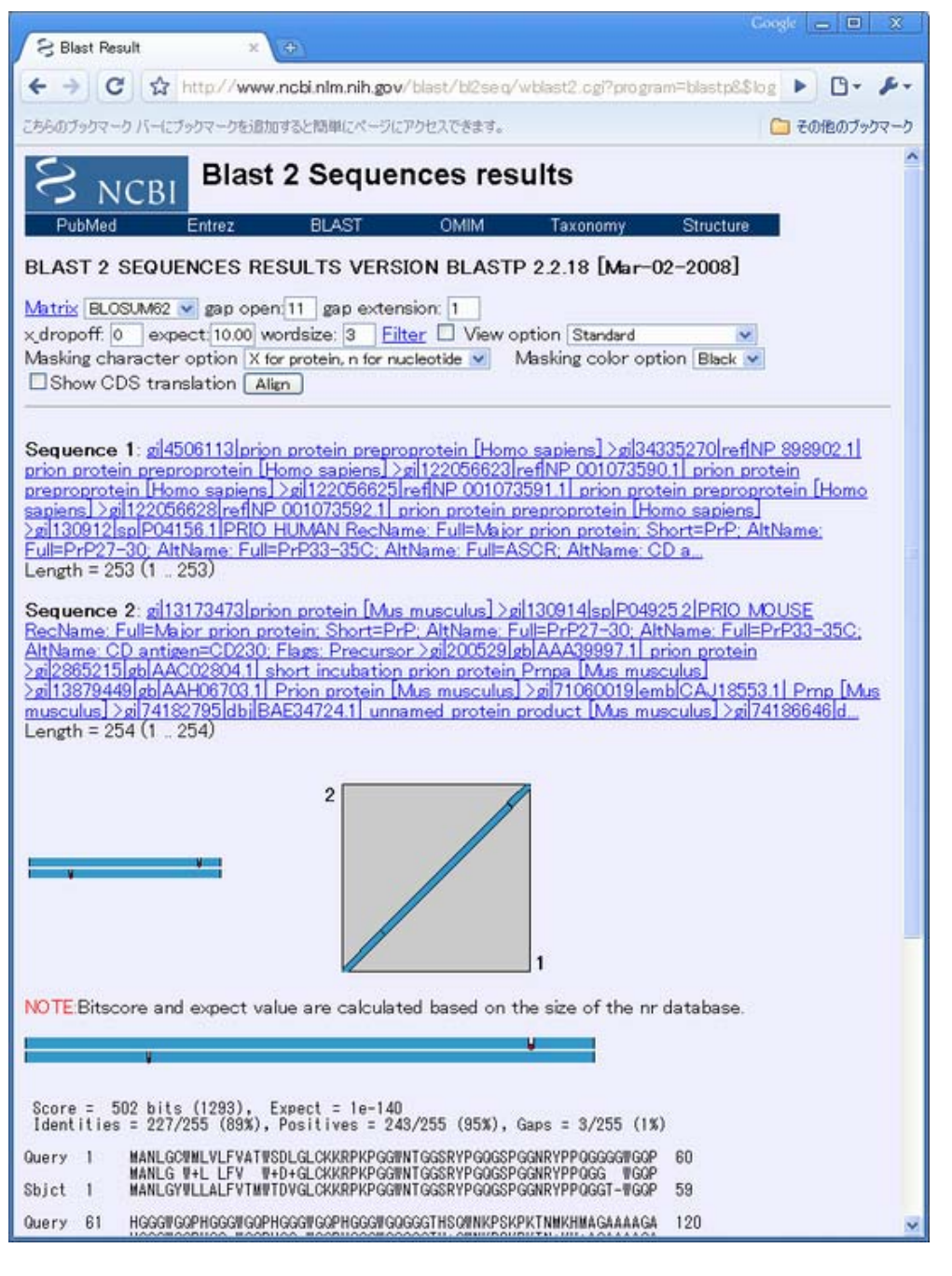

#### ■ 解答1-3

### Entrez GeneからのSNPs情報の取得

Entrez Geneのページに戻り、右側メニューからSNP:GeneViewをクリックしてこの遺伝子に関するSNPs情報へと移 動してください。

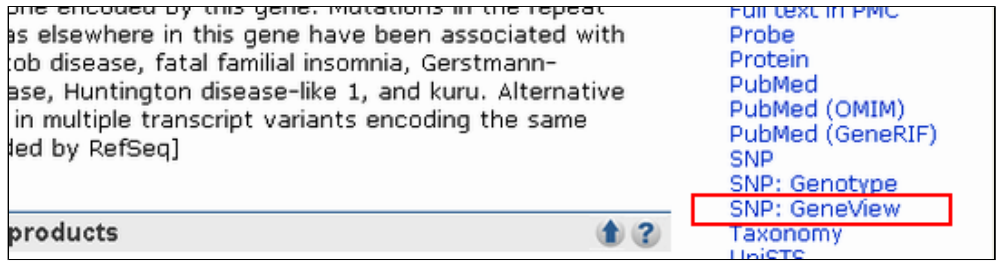

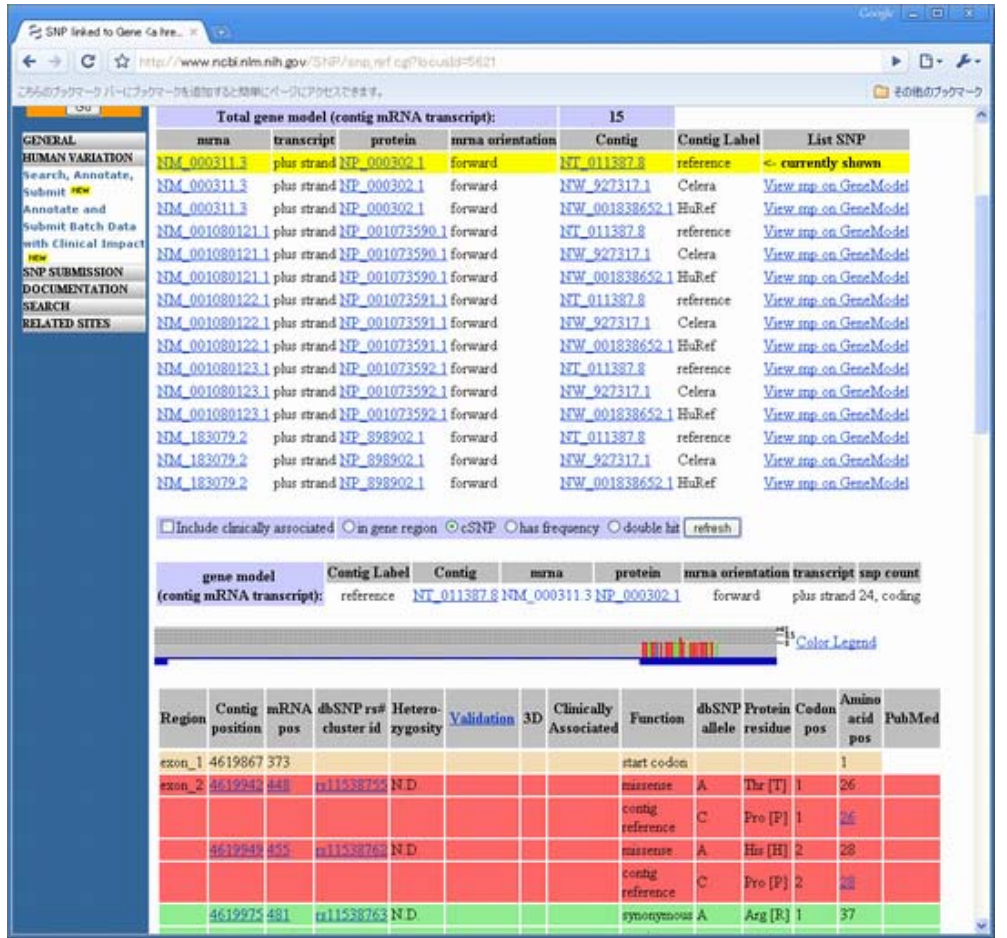

この表を読み取ると非同義置換(表中赤く示されている)は17個存在することがわかります。

続いて、OMIMへのリンクを見てみましょう。デフォルトの設定ではOMIMへのリンクは表示されていません。

画面中の"Include clinically associated"と書かれたチェックボックスにチェックを入れて右端のrefreshボタン を押すことで表中にOMIMへのリンクが表示されます。

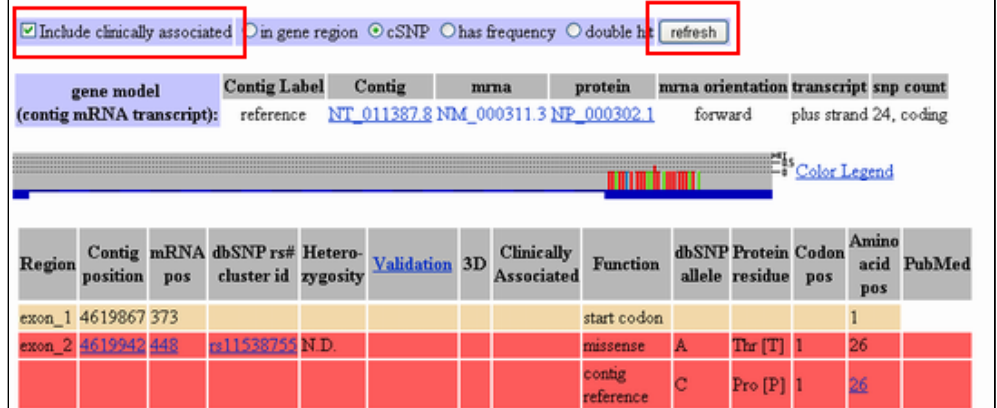

OMIMへのリンクは、表中の"Clinically Associated"のカラムにヒトの形をしたマークで表示されます。

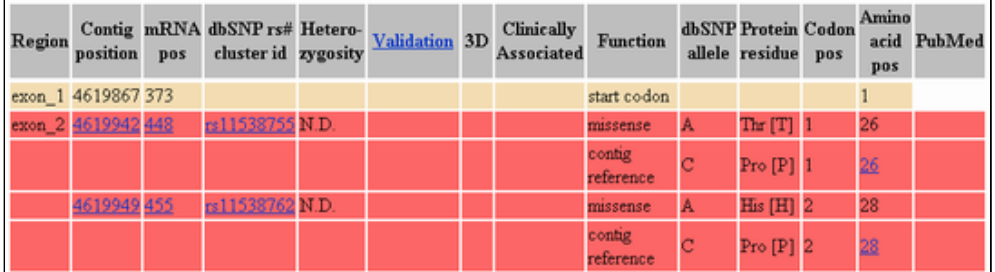

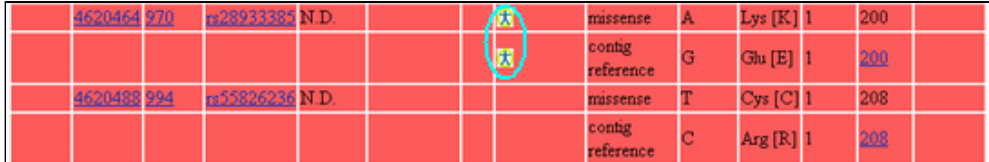

表よりOMIMデータベースへのリンクが含まれるSNPs は200残基目の1箇所であることがわかります(上下二カラム に書いてあるが同じポジションのデータ)。

これをクリックし、OMIMの記載とSNPsテーブルとを比較してください。同じアミノ酸位置の、同じ非同義置換情報 がSNPsのページとOMIMの両者に記載されていることが確認できます。

#### 200残基:Glu/Lys

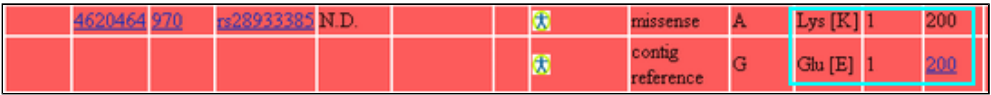

## .0006 CREUTZFELDT-JAKOB DISEASE [PRNP, GLU200LYS] dbSNP

FATAL FAMILIAL INSOMNIA. INCLUDED

In 2 patients with Creutzfeldt-Jakob disease (123400) from the same family, Goldgaber transition in the PRNP gene, resulting in a glu200-to-lys (E200K) substitution.

Studying an unusual cluster of cases of CJD in rural Slovakia, Goldfarb et al. (1990) fou tested cases of 'focal CJD' in 12 of 40 healthy first-degree relatives, and in 6 of 23 oth extrafocal cases or their relatives had the mutation; nor did any unrelated individuals wi One of the healthy individuals with the E200K mutation was the 75-year-old mother of high incidence of CJD in the Orava and Lucenec regions of Slovakia appeared to be of interpreted this as indicating that the mutation is a necessary, but not sufficient, factor as scrapie-infected sheep was proposed. @

PRNPの変異に関連した病気の原因遺伝子であることがOMIMのエントリより読み取れます。

■ 解答1-4

### Entrez Geneから類似配列情報の取得

Entrez Geneのページに戻り、"Genomic regions, transcrips, and products"に示された NP\_000302をクリック し、さらに表示されるプルダウンメニューからBlinkを選択してください。

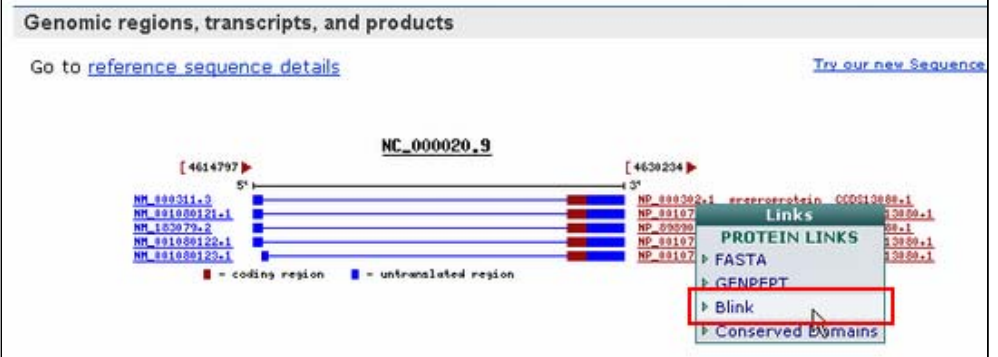

それによりNP\_000302に類似した配列が一覧表示されます。Blinkはあらかじめblastを用いて計算された類似配列 情報です。

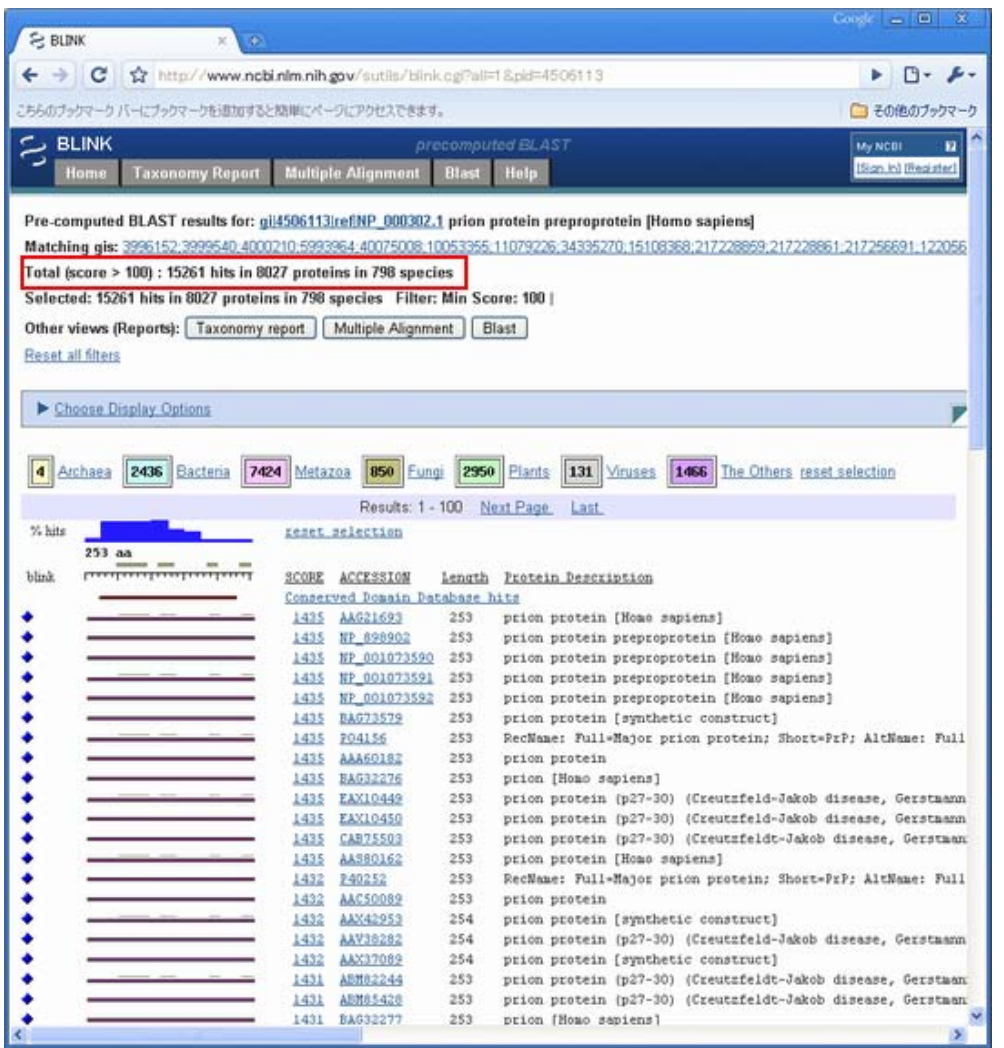

NP\_000302と類似の配列は、画面から798生物種の8027アミノ酸配列と相同性を持つことが分かります。

その中で立体構造既知な配列に絞り込みます。そのために、画面上部の"Choose Display Options"をクリックし て、表示オプションメニューをまず表示させてください。

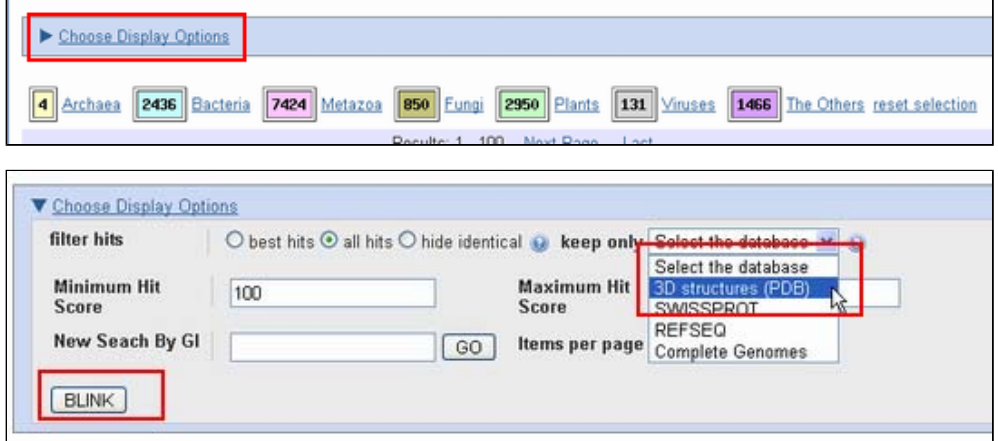

keep onlyのメニューから"3D Structures"を選択し、左下の"BLINK"ボタンをクリックして、立体構造が既知の配 列に絞込みを実施してください。

すると立体構造が既知なタンパク質に対するヒットのみが表示されます。

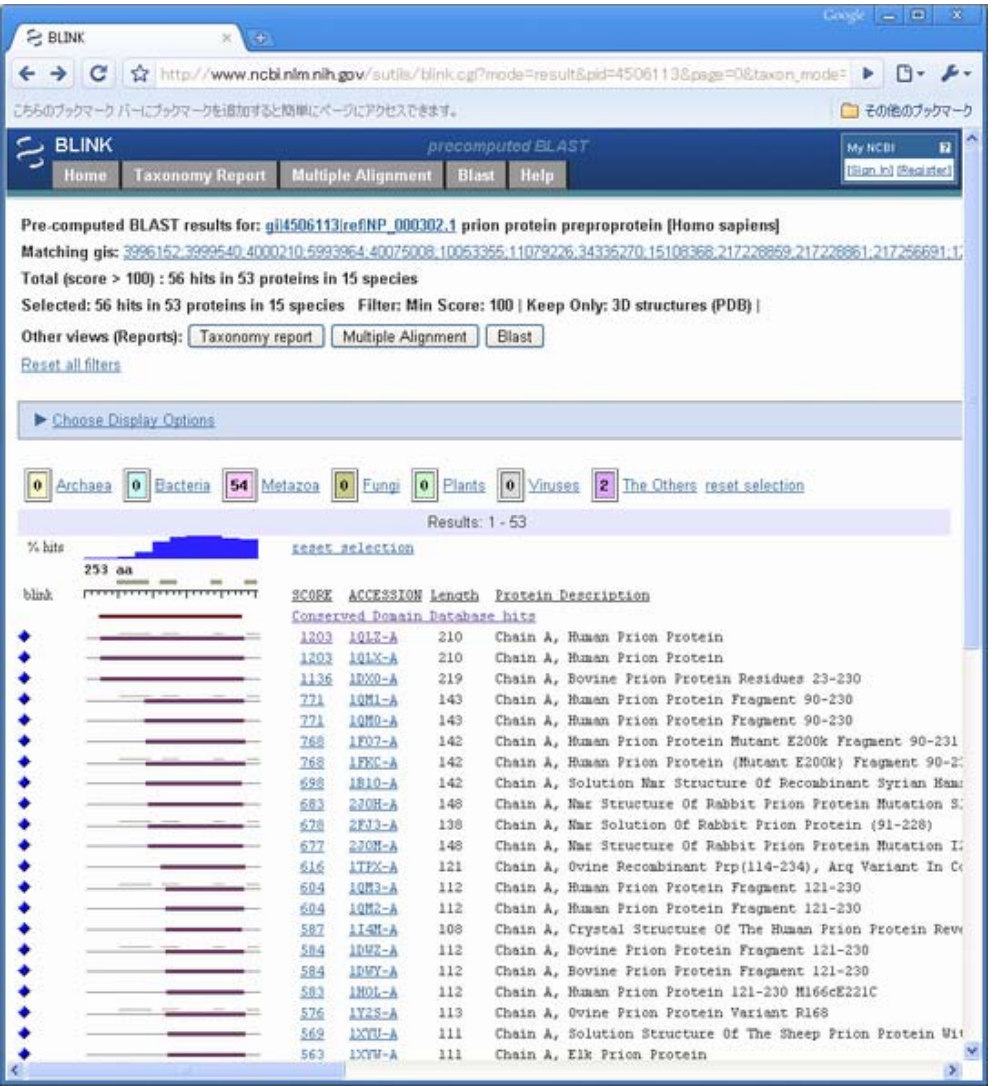

(これ以降のペアワイズアライメントから立体構造を表示させる機能は、現在では提供されていません。)

#### ■ 解答2-1\_

課題に示されたリンクあるいは、NCBIのトップページ右側にあるメニューから Entrez Homeを選択し、その次のペ ージからGeneを選択することで、Entrez Geneのトップ画面に移動します。

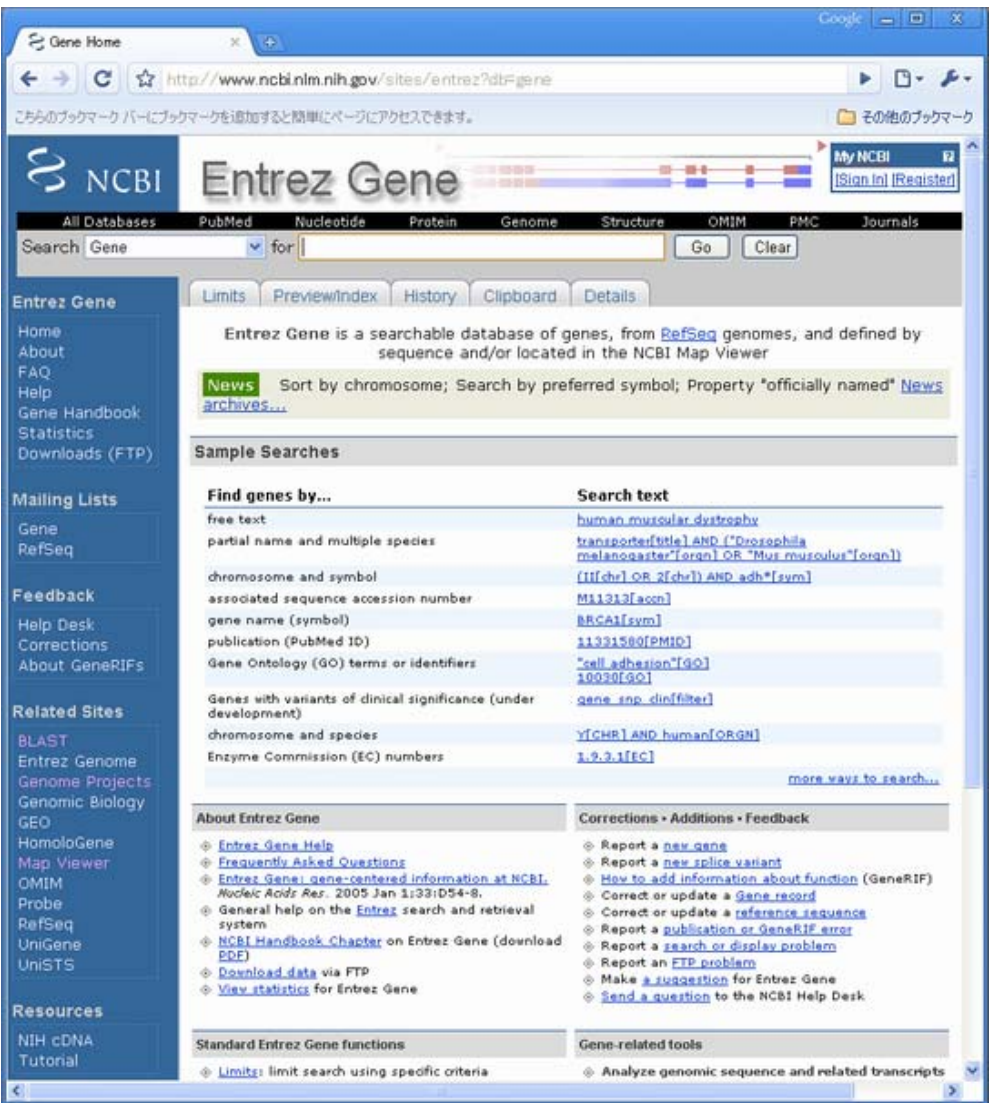

## Entrez Geneでのキーワード検索2

続いて、上部のテキストボックスに"colon cancer"と入力し、その右横の"GO"ボタンを押すことで"colon cancer"をキーワードにした検索を実行します。

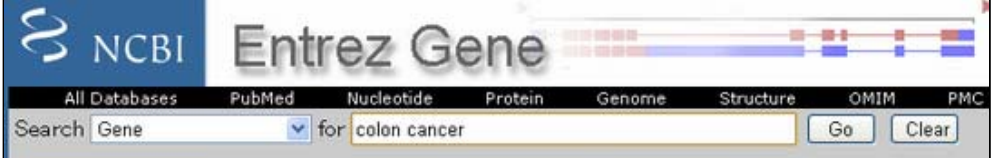

すると下図のように複数の検索結果が得られます。その中にHuman(Homo Sapiens)に関する MLH1が3番目に表示さ れていることが確認できます。

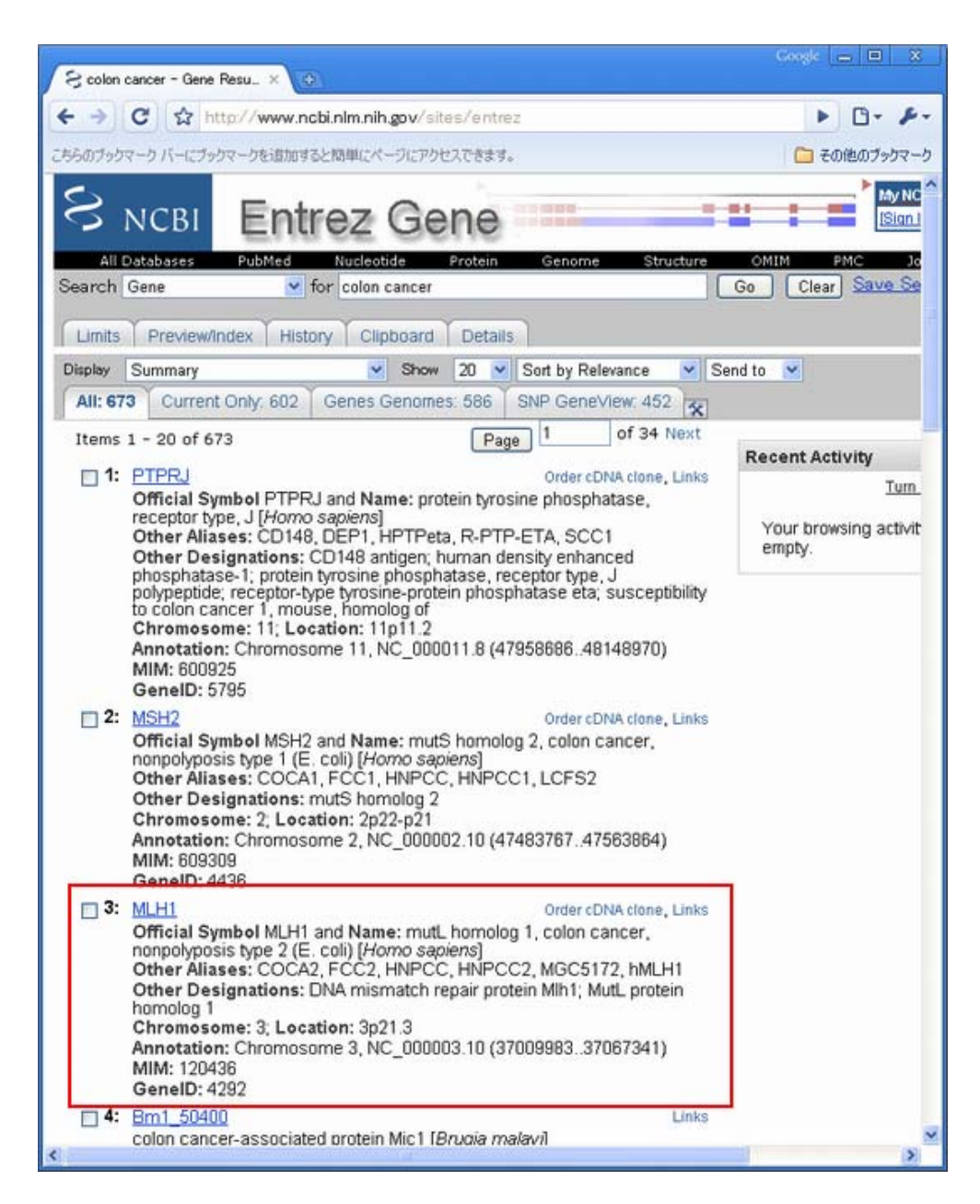

### Entrez Gene Reportの読み方2

赤四角で囲まれたMLH1へのリンクをクリックして詳細情報を取得してください。

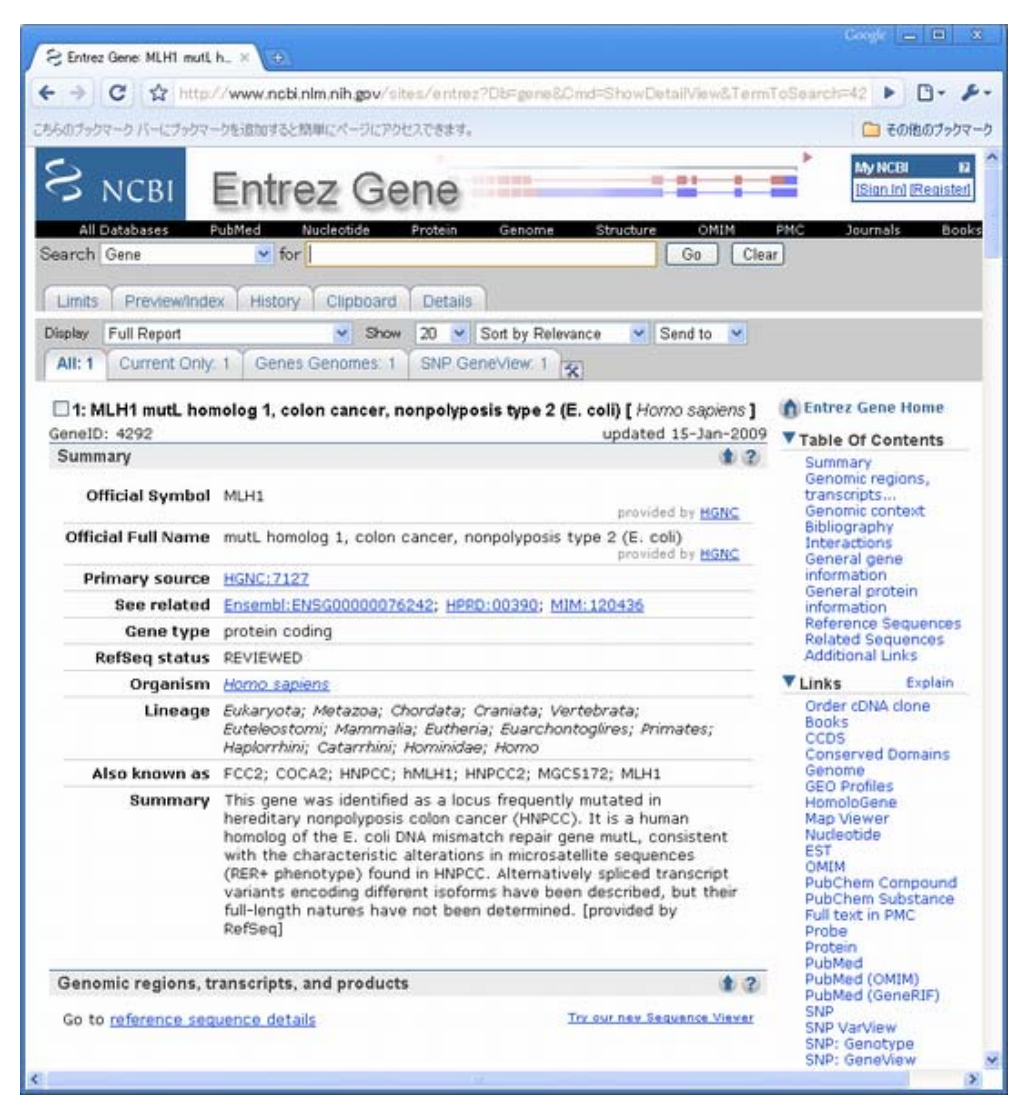

少し下にスクロールすると、ゲノム上での位置などに関する情報がGenomic context, Genomic regions などの欄 に示されています。これらからMLH1はヒトゲノム3p21.3の37,009,983bpから 37,067,341bpに位置することがわか ります。

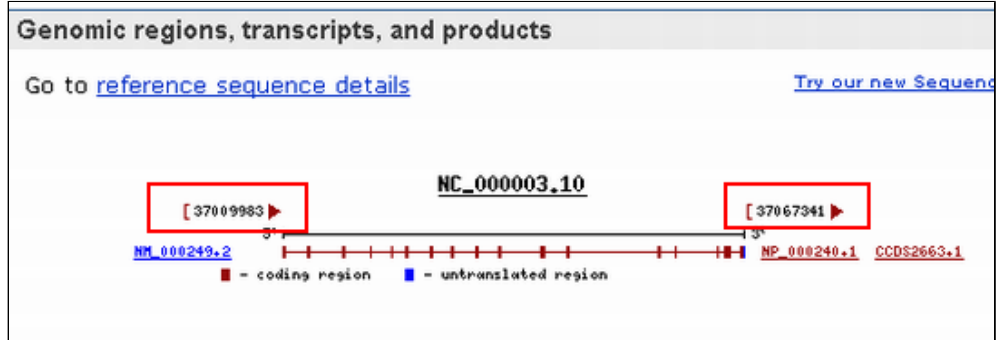

機能に関する記述はSummaryの部分に文章で、あるいはGene Ontologyの欄にオントロジーを利用して記述されてい ます。これらの情報によるとMLH1はミスマッチ修復遺伝子としての機能を持っており、大腸菌ミスマッチ修復遺伝 子mutLのヒト相同体であり、 HNPCCに見られるミクロサテライト配列(RER+表現型)の特徴的な変更が一致している といったことがわかっています。

| Summary                   |                                                                                                    |
|---------------------------|----------------------------------------------------------------------------------------------------|
| Official Symbol MLH1      | provided by HGNC                                                                                                    |
|                           | Official Full Name mutL homolog 1, colon cancer, nonpolyposis type 2 (E. coli)<br>provided by HGNC                                                                                                    |
| Primary source HGNC: 7127 |                                                                                                    |
|                           | See related Ensembl:ENSG00000076242; HPRD:00390; MIM:120436                                                                                                    |
|                           | Gene type protein coding                                                                                                    |
| RefSeq status REVIEWED    |                                                                                                    |
|                           | Organism Homo sapiens                                                                                                    |
|                           | Lineage Eukaryota; Metazoa; Chordata; Craniata; Vertebrata;<br>Euteleostomi; Mammalia; Eutheria; Euarchontoglires; Primates;<br>Haplorrhini; Catarrhini; Hominidae; Homo                                                                                                    |
|                           | Also known as FCC2; COCA2; HNPCC; hMLH1; HNPCC2; MGC5172; MLH1                                                                                                    |
| Summary                   | This gene was identified as a locus frequently mutated in<br>hereditary nonpolyposis colon cancer (HNPCC). It is a human<br>homolog of the E. coli DNA mismatch repair gene mutL, consistent<br>with the characteristic alterations in microsatellite sequences<br>(RER+ phenotype) found in HNPCC. Alternatively spliced transcript<br>variants encoding different isoforms have been described, but their<br>full-length natures have not been determined. [provided by<br>RefSeq] |

また、SummaryのAlso known asの記述からFCC2, COCA2, HNPCCなど多くの別名で呼ばれていることも確認できま す。

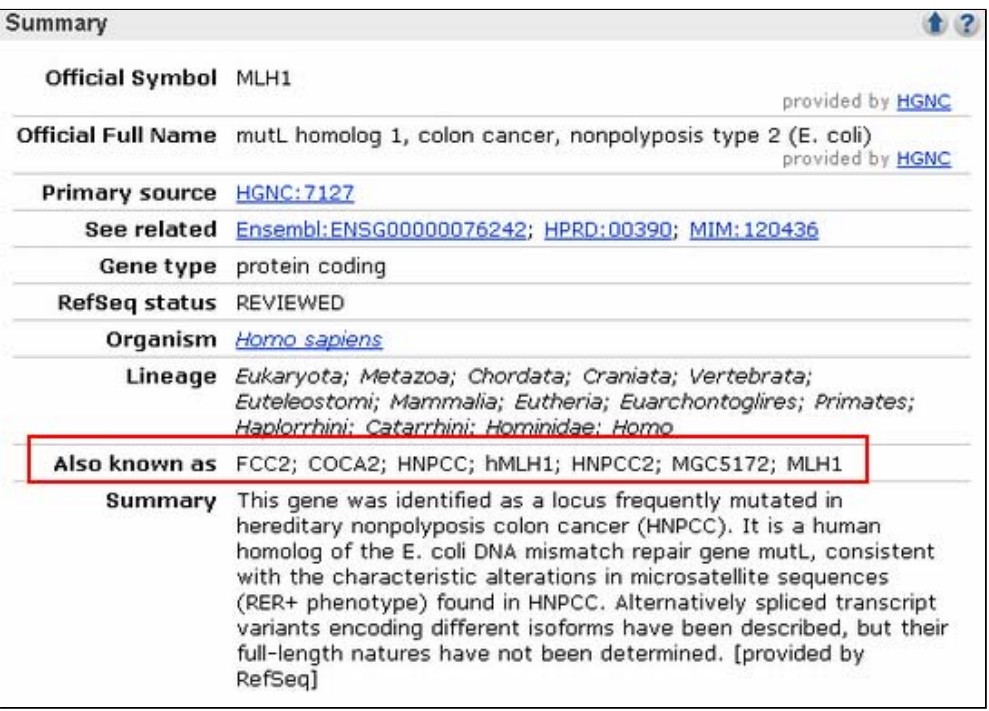

この遺伝子の変異に関する表現型は画面中央付近Phenotypesの欄に示されていて、 5つの病気が知られていること が確認できます。

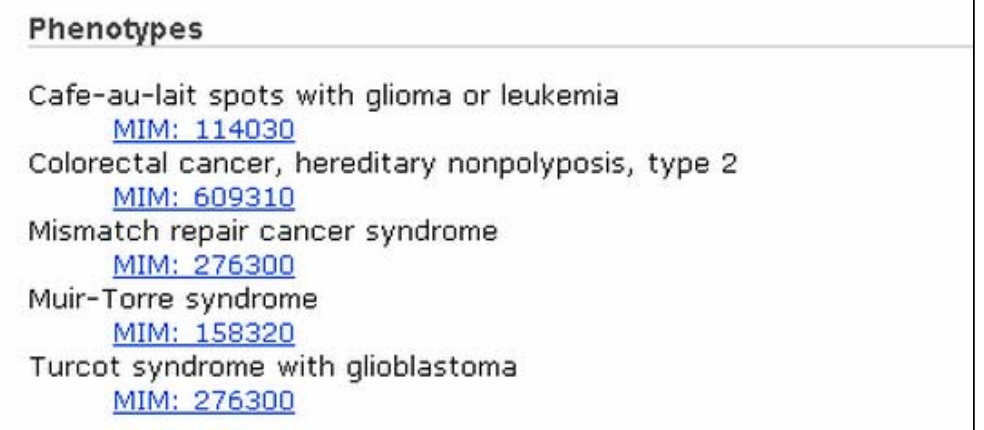

### ■ 解答2-2\_\_\_\_\_\_

### Entrez Geneからの選択的スプライス転写産物情報の取得2

Refseqに登録されているmRNAの情報は"Genomic regions, transripts, and products"の欄に詳細に示されていま す。この遺伝子では選択的スプライス転写産物が知られていないことが確認できます。

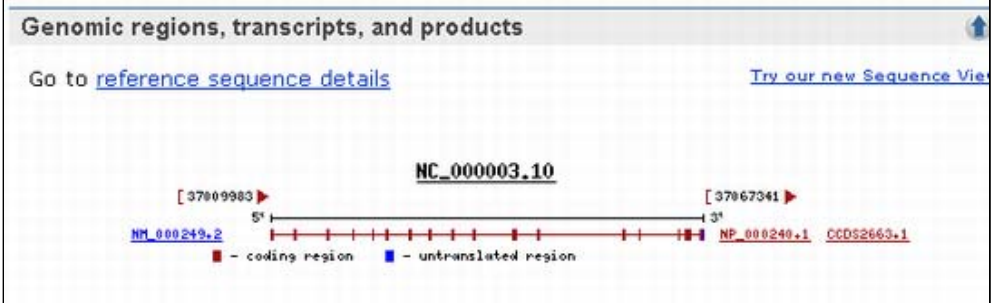

## Entrez Geneからのホモログ情報の取得2

他の真核生物についてのホモログについて知るため、右側のメニューにあるLinksからHomologeneをクリックして 下さい。

以下のような画面が開きます。

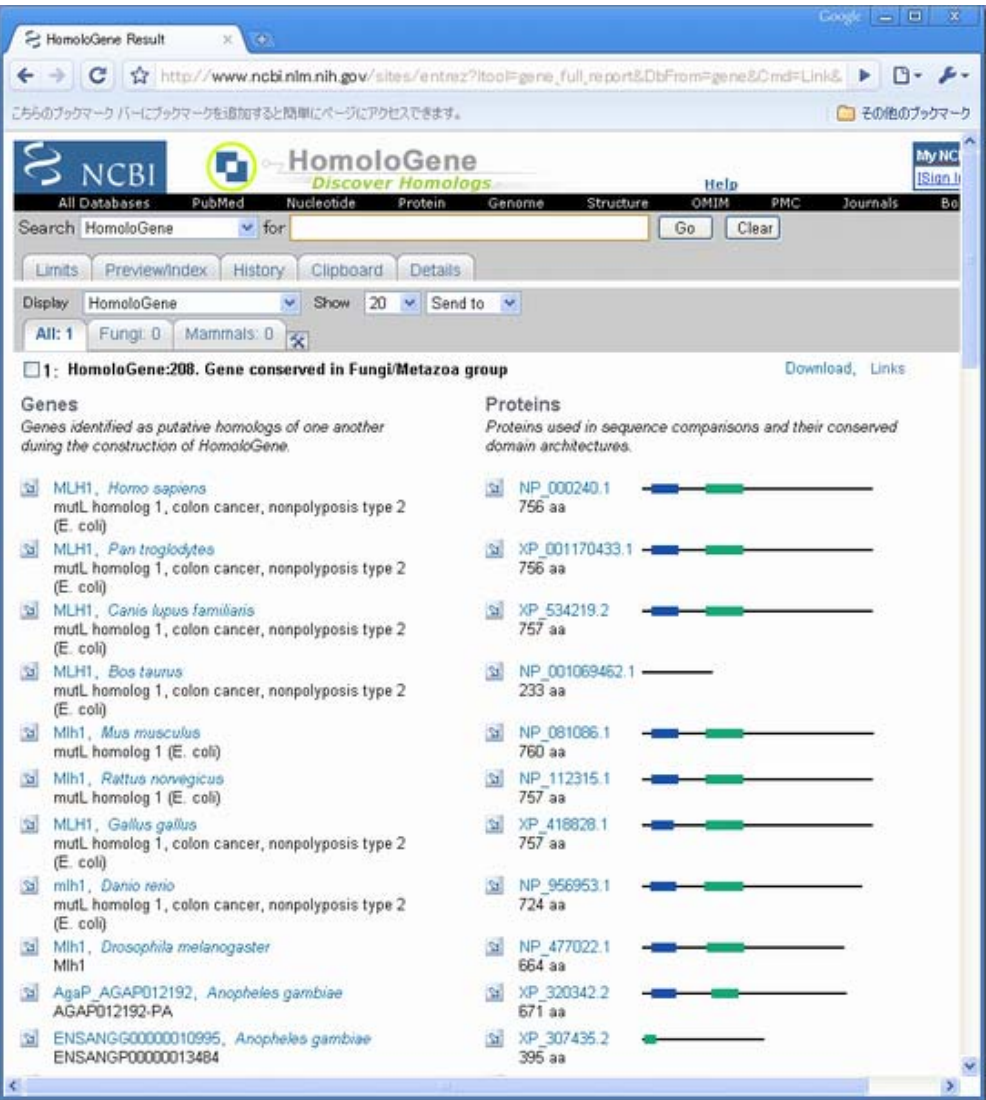

配列間の相同性を知るために、Displayオプションから"Alignment Scores"を選択してください。すると下図のよ うに各生物種の配列間の類似度やSubstitution Rateが表形式で表示されます。

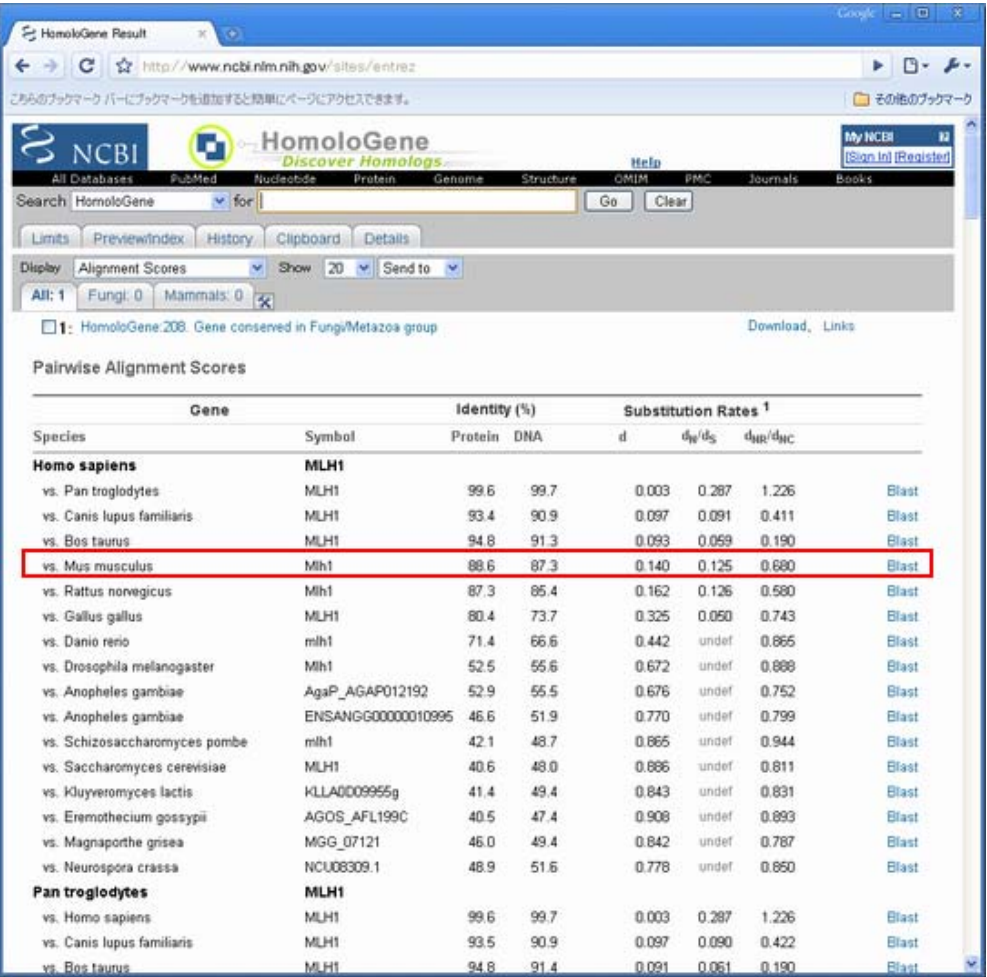

表赤く囲んだ領域よりヒトーマウス間の配列類似度はアミノ酸レベルで88.6%、核酸レベルで87.3%であることがわ かります。

また、右端のBlastリンクをクリックすると、BLAST2seqを利用したアミノ酸配列同士のアライメントを得ることも できます。

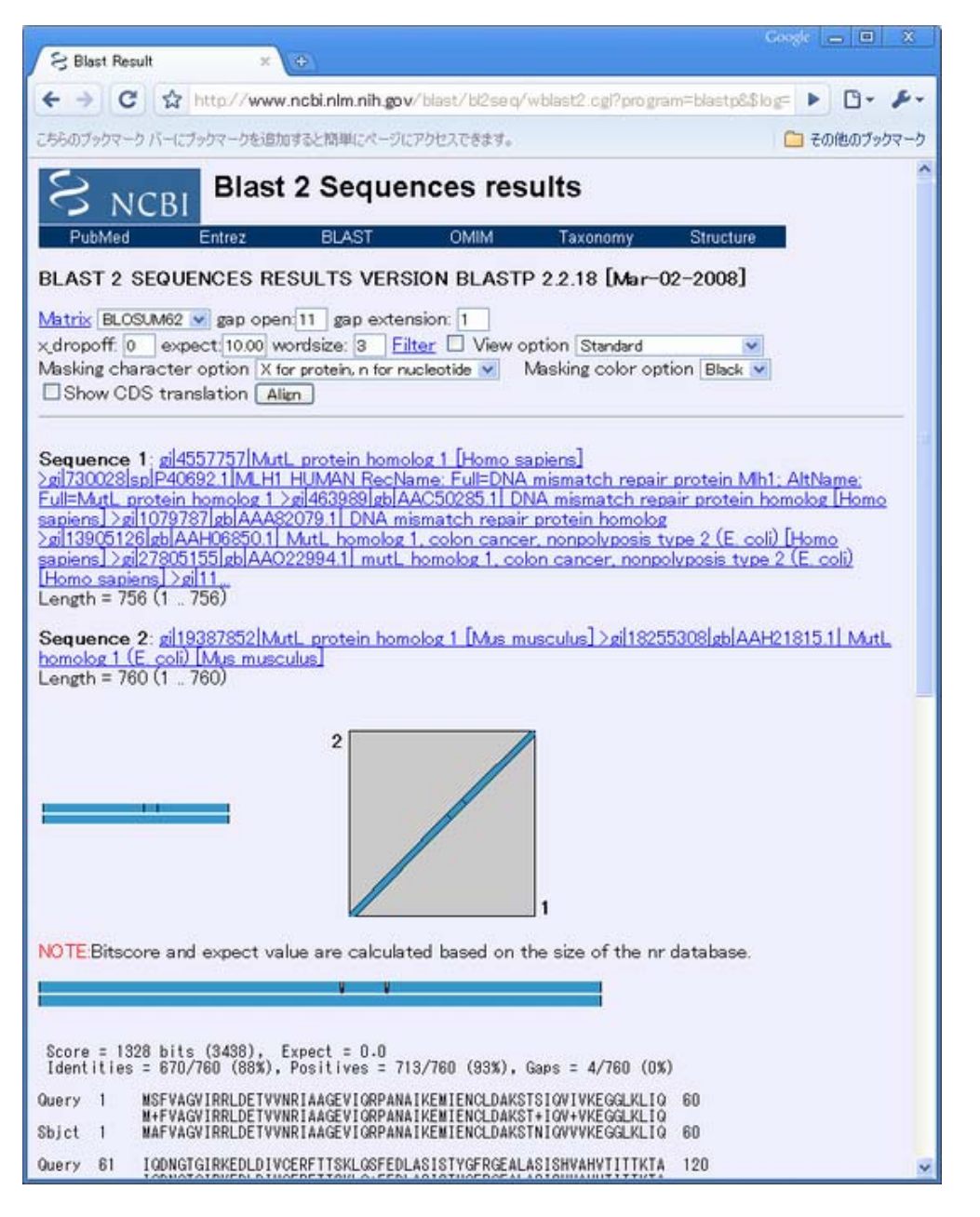

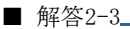

Entrez GeneからのSNPs情報の取得2

Entrez Geneのページに戻り、右側メニューからSNP:GeneViewをクリックしてこの遺伝子に関するSNPs情報へと移 動してください。

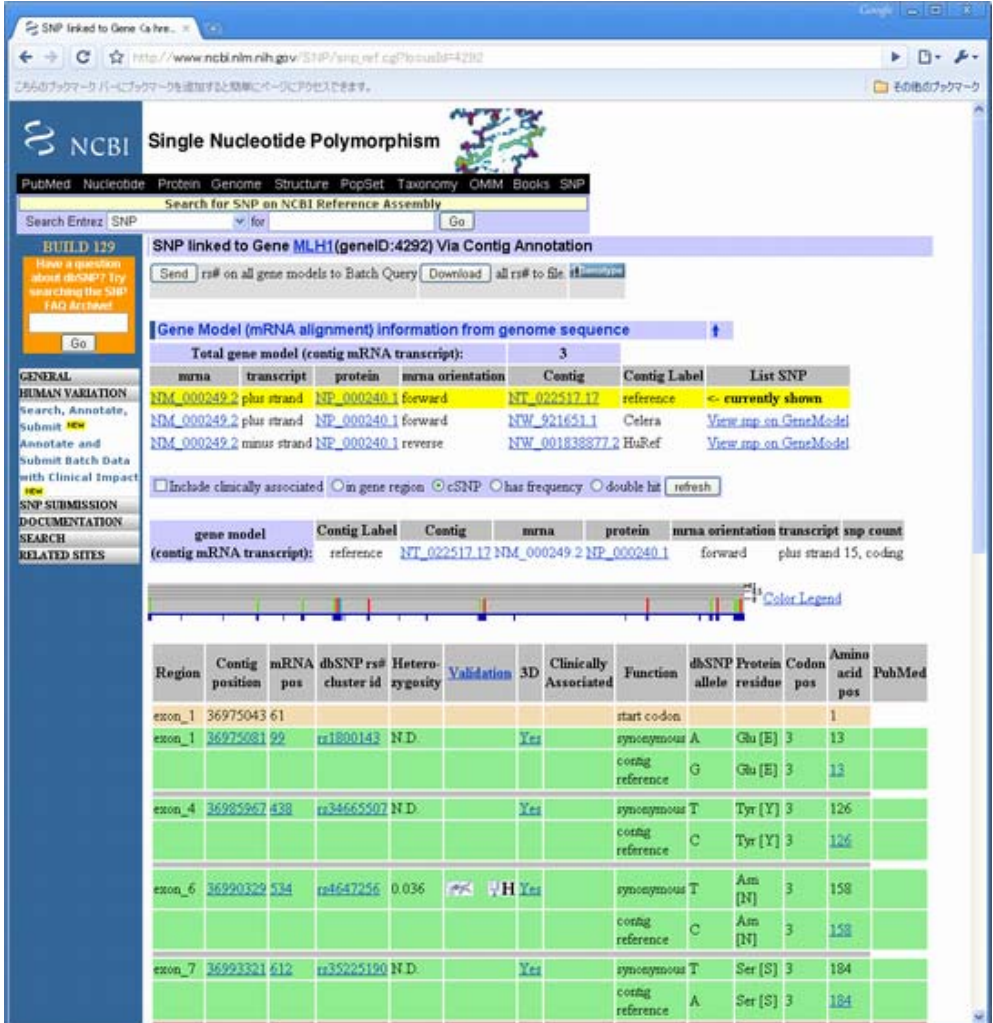

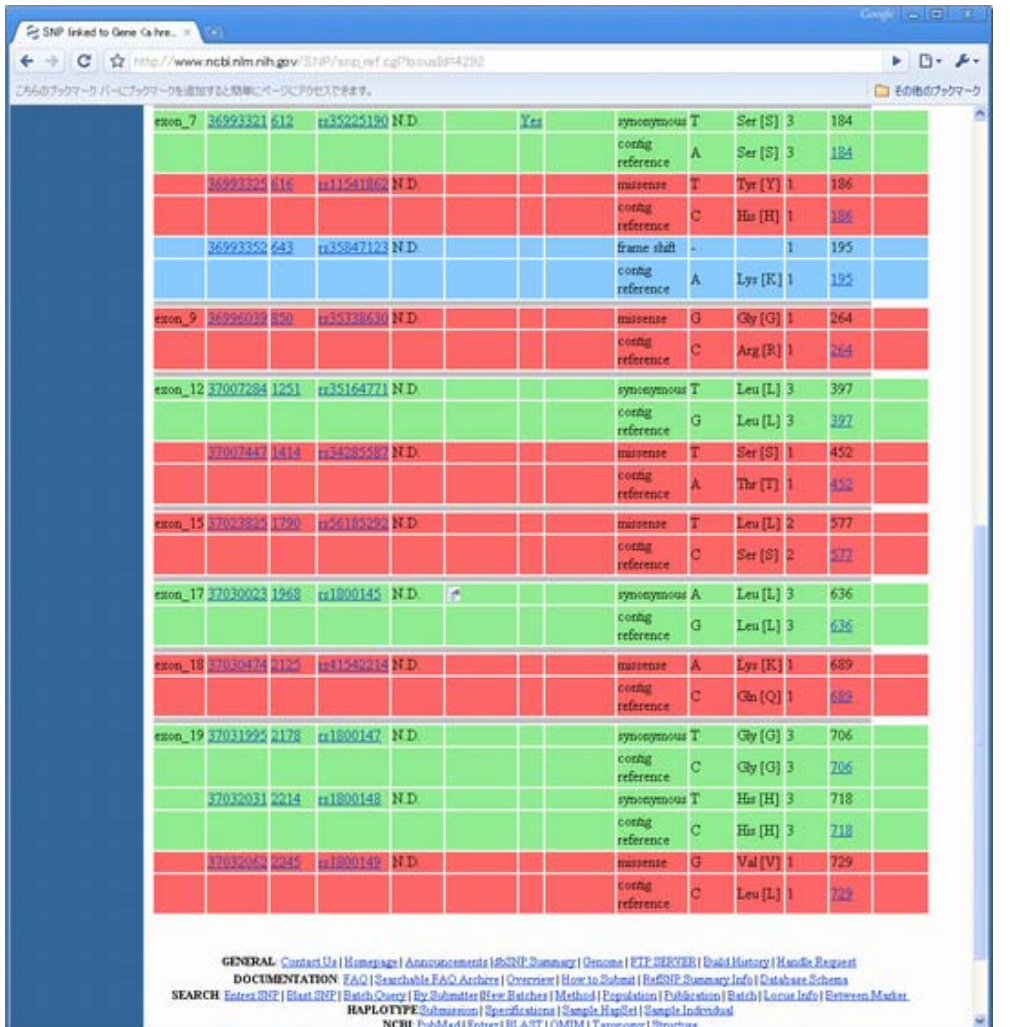

この表を読み取ると非同義置換(表中赤く示されている)は6個存在することがわかります。

続いて、OMIMへのリンクを見てみましょう。デフォルトの設定ではOMIMへのリンクは表示されていません。

画面中の"Include clinically associated"と書かれたチェックボックスにチェックを入れて右端のrefreshボタン を押すことで表中にOMIMへのリンクが表示されます。

OMIMへのリンクは、表中の"Clinically Associated"のカラムにヒトの形をしたマークで表示されます。

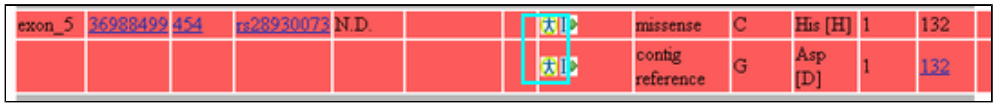

表よりOMIMデータベースへのリンクが含まれるSNPs は132残基目の1箇所であることがわかります(上下二カラム に書いてあるが同じポジションのデータ)。

これをクリックし、OMIMの記載とSNPsテーブルとを比較してください。同じアミノ酸位置の、同じ非同義置換情報 がSNPsのページとOMIMの両者に記載されていることが確認できます。

#### 132残基:His/Asp

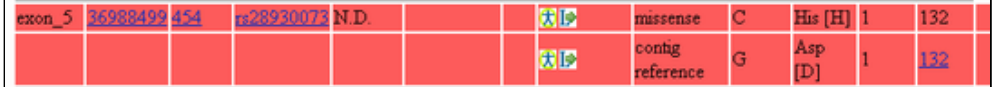

#### .0019 COLORECTAL CANCER, SPORADIC, SUSCEPTIBILITY TO [MLH1, ASP132HIS ] dbSNP

Using a novel high density oligonucleotide array (HNPCC Chip) to look for variants in the MLH1, MSH2 (<u>609309</u>), and M<br>(600678) genes in Israeli probands with familial colorectal cancer (CRC; <u>114500</u>) unstratified with re instability phenotype, Lipkin et al. (2004) identified a 415G-C translation in the MLH1 gene, resulting in an asp132-to-h<br>amino acid substitution. MLH1 415C conferred clinically significant susceptibility to CRC. In contra mutation screening. Structural and functional analyses showed that the normal ATPase function of MLH1 was attenua not eliminated, by the MLH1 415G-C mutation.

MLH1の変異に関連した病気の原因遺伝子であることがOMIMのエントリより読み取れます。

■ 解答2-4

#### Entrez Geneから類似配列情報の取得

Entrez Geneのページに戻り、"Genomic regions, transcrips, and products"に示された NP\_000240をクリック し、さらに表示されるプルダウンメニューからBlinkを選択してください。それによりNP\_000240に類似した配列が 一覧表示されます。

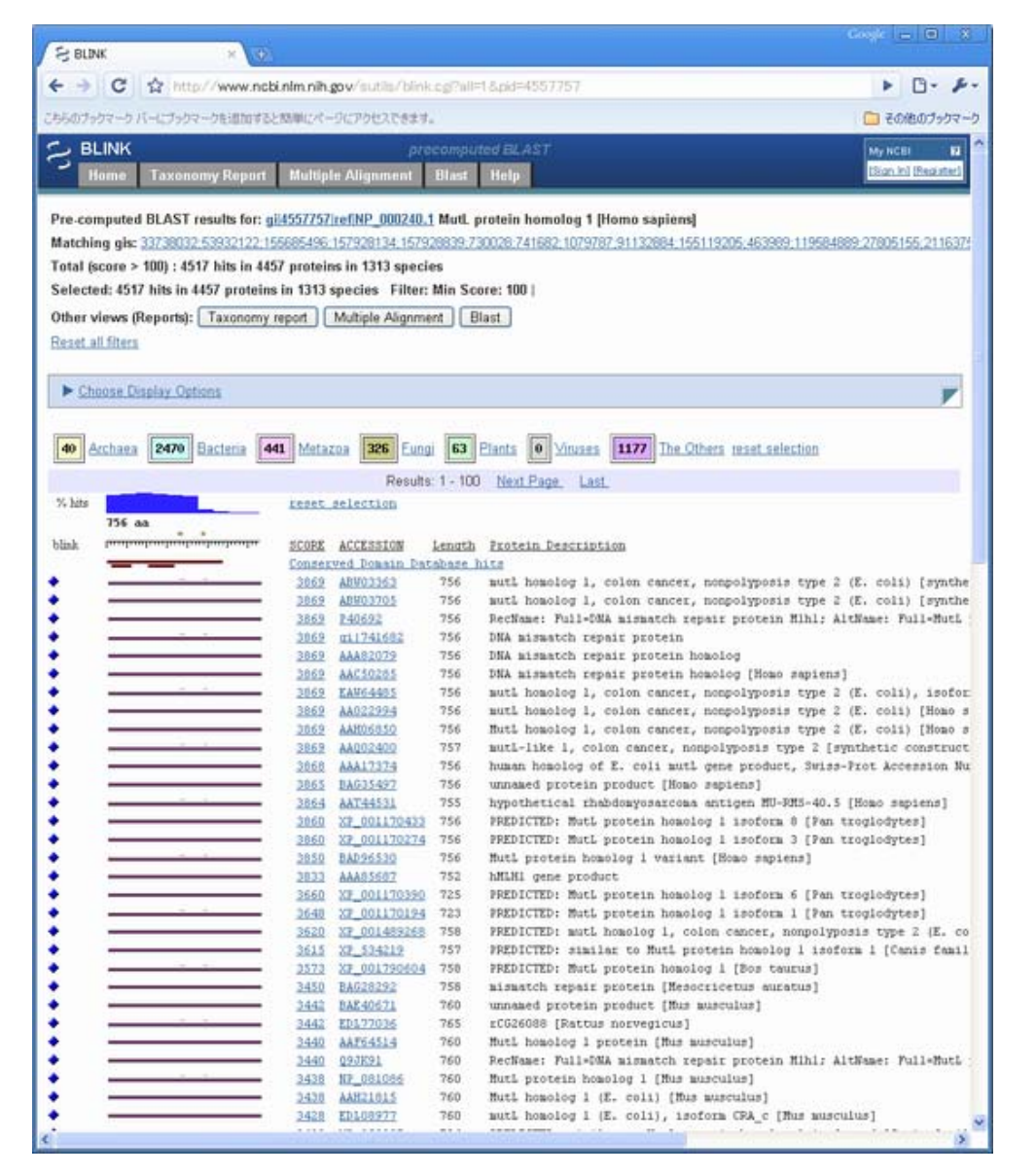

NP\_000240と類似の配列は、画面から1313生物種の4457アミノ酸配列と相同性を持つことが分かります。

その中で立体構造既知な配列に絞り込みます。そのために、画面上部の"Choose Display Options"をクリックし て、表示オプションメニューをまず表示させてください。

続いてkeep onlyのメニューから"3D Structures"を選択し、左下の"BLINK"ボタンをクリックして、立体構造が既 知の配列に絞込みを実施してください。

すると立体構造が既知なタンパク質に対するヒットのみが表示されます。

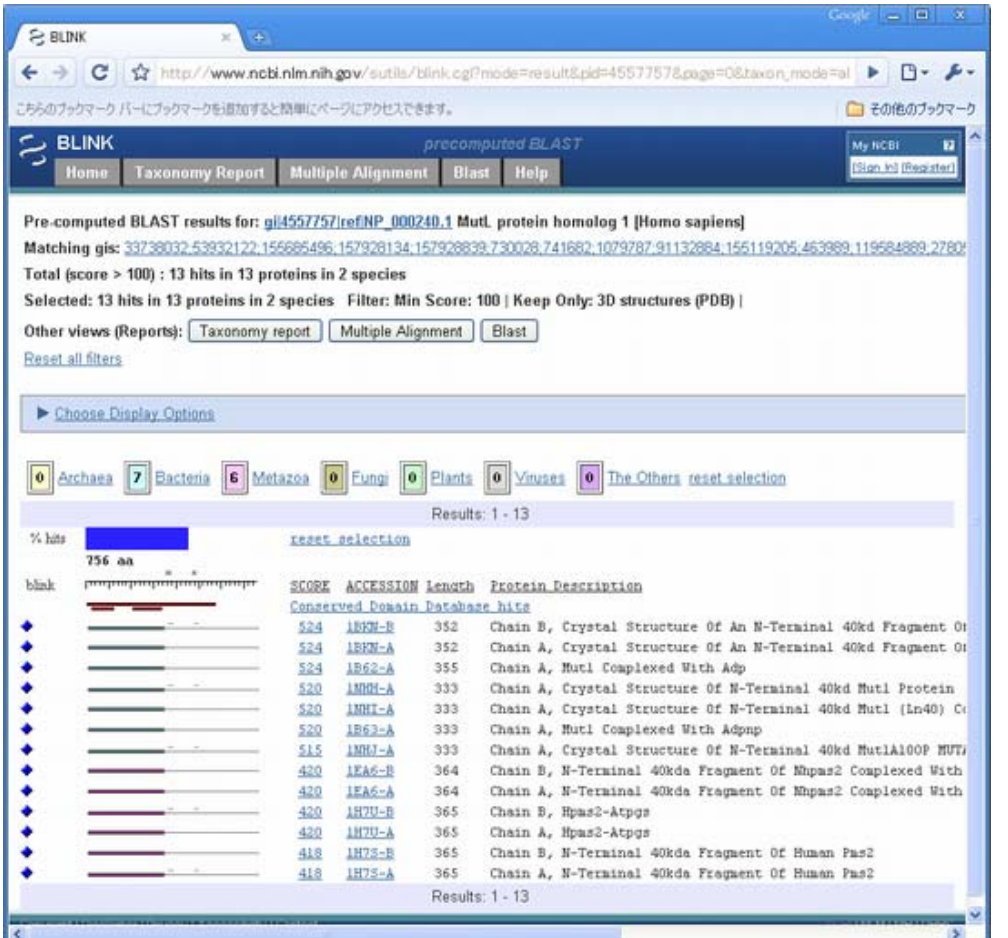

(これ以降のペアワイズアライメントから立体構造を表示させる機能は、現在では提供されていません。)

原文更新日: 2005年6月7日 日本語版更新日: 2009年1月19日

All Rights Reserved, Copyright(C) 1997‐2009 Japan Science and Technology Agency(JST)

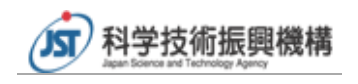